# *GUIA DE MÉTODOS ESTADÍSTICOS*

#### *INDICE*

*CAP 1. .- Fuentes de información climatológica y obtención de medidas de centralidad , dispersión Y centralidad.*

*CAP 2. Pruebas de control de calidad de los datos y pruebas de homogeneidad.*

*CAP 3. polígonos de Thiessen y el método de las isoyetas y corrrelaciones y Modelos de distribución espacial de la precipitación.*

- *CAP 4. Cálculo de cuantiles*
- *CAP 5. Índices y umbrales térmicos e Índices fitoclimáticos.*
- *CAP 6. Elaboración de la rosa de los vientos.*
- *CAP 7. .- Métodos de análisis de sequias: índice de Palmer, Índice Estandarizado de Precipitación (SPI)*
- *CAP 8. Cálculo de periodos de retorno.*
- *CAP 9. Índices de erodabilidad*
- *CAP 10. Métodos para el cálculo de la evapotranspiración potencial.*
- *CAP 11. Cálculo de balánces Hídricos*
- *CAP 12. Índices y diagramas bioclimáticos.*
- *CAP 13. Frecuencia e intensidad de la isla de calor.*
- *CAP 14. Análisis de series de tiempo.*
- *CAP 15. Generadores estocásticos del clima*

*CAP 16. Análisis espacial: índice espaciales isotermas anuales, granizadas y heladas*

 *Erika Rocío González Reyes*

# *CAP 1. FUENTES DE INFORMACIÓN CLIMÁTICA, CÁLCULO DE MEDIDAS DE DISPERSIÓN Y CENTRALIDAD*

#### *Fuentes de información climática*

*En la actualidad existen gran cantidad de sitios de internet que contienen información climática y meteorológica a la cual podemos accesar libremente y utilizarla de acuerdo a nuestros objetivos. Parte de esta información es aportada por instituciones académicas que se encargan de la investigación y de generar su propia información, mientras que otra parte es recabada por instituciones especializadas en estos temas y que forma una base de datos con la información producida por otras instituciones dedicadas a la investigación en meteorología y climatología.*

*En México la mayor parte de la información que se emite sobre meteorología y climatología corresponde al "servicio meteorológico nacional" institución perteneciente a la comisión nacional del agua. En ella podemos encontrar información sobre pronósticos meteorológicos, boletines con la información de los principales fenómenos meteorológicos que están ocurriendo en el país, imágenes de satélite, y en caso de huracanes, se tiene un apartado especial para darles seguimiento a estos fenómenos en caso de que se presenten. Para más información consulta: <http://smn.cna.gob.mx/>*

*Existen también instituciones internacionales encargadas de generar datos climáticos para diferentes fines, algunas de las instituciones son las siguientes:*

*El "International Research institute for climate and society" <http://portal.iri.columbia.edu/portal/server.pt> la diversidad de información climática que podemos encontrar en esta página es enorme, ya que se encarga también de recopilar información de otras instituciones que se dedicas a producir información climática.*

*Parte de la información que podemos encontrar en esta página es*

*-Cálculo del SPI (índice estandarizado de precipitación)*

*-Cálculo de NDVI*

*-Datos de humedad específica*

*-Datos de humedad del suelo, etc.*

*Algunas otras instituciones con información climática y meteorológica son:*

*-National oceanic and atmospheric administration<http://www.noaa.gov/>*

*-Atmospheric sciences de la University of Illinois at urban champaing. <http://www.atmos.illinois.edu/index.html>*

*-Centro meteorológico perteneciente a la Comisión federal de electricidad [http://app.cfe.gob.mx/Aplicaciones/QCFE/Meteorologico/WebForms/Bol\\_Matutino.aspx](http://app.cfe.gob.mx/Aplicaciones/QCFE/Meteorologico/WebForms/Bol_Matutino.aspx)*

*-Instituto nacional de ecología (Escenarios de cambio climático para México) <http://zimbra.ine.gob.mx/escenarios/>*

# *Medidas de dispersión y centralidad.*

*Las medidas de centralidad son aquellas que nos indican alrededor de que valor se encuentran nuestros datos; es la disposición de una serie de datos para agruparse alrededor del centro o de ciertos valores; mientras que las medidas de dispersión, nos indican como están agrupados nuestros valores en torno a un punto central, como su mismo nombre lo dice nos indican la dispersión de las observaciones en un conjunto de serie de datos.*

• *Las medidas de centralidad son las siguientes:*

*Moda: Se refiere al valor que más veces se observa en una serie de datos. La moda muestra hacia que valor los datos tienden a agruparse (Canavos, 1988)*

*Se puede dar el caso de que en una serie de datos existan más de dos modas, a este tipo de distribuciones se les conoce como Bimodal.* 

*Para conocer la moda de una serie de datos, estos se tienen que ordenar de forma decreciente y determinar la cantidad de veces que se repite cada valor numérico. Si ningún valor se repite más de una ves, no existe moda en nuestro conjunto de datos.*

*Media: La media es la medida de tendencia central más utilizada. Para calcular la media de una serie de datos se suman todos los datos y se dividen entre el número de datos.*

*La media se calcula de la siguiente manera.*

*Mediana: La mediana se refiere al dato que se encuentra en medio de la serie de datos, es necesario que los datos estén ordenados de menor a mayor para poder encontrarla. La fórmula para calcularla es la siguiente:*

$$
m=\frac{n+1}{2}
$$

*Donde n representa al número de datos.*

*Si m es un número decimal, la mediana es el promedio del número anterior y posterior.*

• *Las Medidas de dispersión son las siguientes:*

*Como ya se mencionó anteriormente, las medidas de dispersión nos indican como están agrupados los datos en torno a una medida de posición o tendencia central y que por lo tanto nos indicara que tan representativa resulta ser dicha medida de posición. Cuando la dispersión es mayor, menor es la representatividad de la medida de posición.*

*Rango: El rango se define como la diferencia entre los dos valores extremos, el mínimo y el máximo (al valor máximo se le resta el valor mínimo). Expresa cuántas unidades de diferencia se encuentran entre estos dos valores. El valor del rango se denota por la siguiente fórmula.*

# $Re = X_{max} \cdot X_{min}$

*Varianza: La varianza mide la mayor o menor dispersión de los valores de la variable respecto a la media aritmética (Ruiz, 2004). La media aritmética tendrá menor representatividad mientras mayor sea la varianza ya que habrá una dispersión mayor.*

*En conclusión, la varianza es el promedio del cuadrado de las distancias entre cada observación y*  la medida del conjunto de observaciones (Canavos, 1988) y para obtenerla se utiliza la siguiente *fórmula.*

$$
s^2 = \sum_{i=1}^n (x_i - \overline{x})^2 / (n-1)
$$

*En donde*  $\mathbf{x}_i$  representa cada uno de los valores de la muestra

*Es el valor de la media* 

*Y* n *es el número total de valores de nuestra muestra.*

*Lo que expresa la fórmula anterior es la sumatoria de cada uno de los datos menos la media aritmética, todo esto elevado al cuadrado y el resultado se divide entre el número de datos menos 1.* 

*Desviación estándar: La desviación estándar es la raíz cuadrada positiva de la varianza. No se puede calcular la desviación estándar sin conocer antes el valor de la varianza, por lo tanto no se consideran medidas de variabilidad distintas.*

*La fórmula para calcular la desviación estándar es la siguiente.*

$$
s=\sqrt{\sum_{i=1}^n(x_i-\overline{x})^2/(n-1)} \text{ o } s=\sqrt{s^2}
$$

# *Ejercicio guiado.*

Los siguientes datos se refieren a las temperaturas máximas registradas diariamente durante el *mes de mayo del año 2008 en la estación 16258 ubicada en el municipio de Tuxpan, en el estado de Michoacán. Utilizando la información proporcionada anteriormente obtener las medidas de dispersión y centralidad de esta serie de datos.*

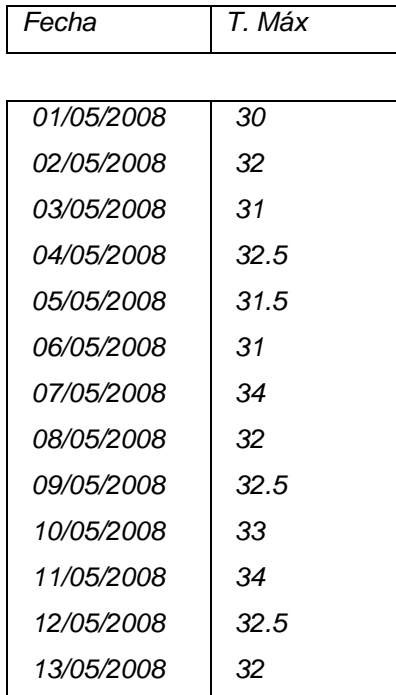

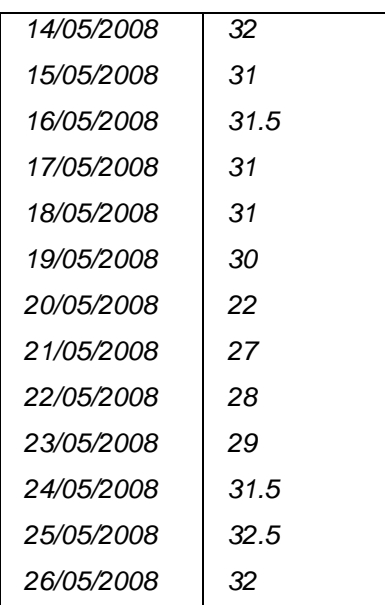

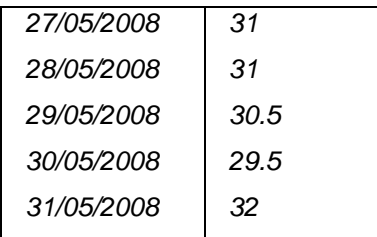

*Moda:* 

*Paso 1. Ordenar de mayor a menor*

*34, 34, 33, 32.5, 32.5, 32.5, 32.5, 32, 32, 32, 32, 32, 32, 31.5, 31.5, 31.5, 31, 31, 31, 31, 31, 31, 31, 30.5, 30, 30, 29.5, 29, 28, 27, 22.*

*Paso 2. Determinar qué valor es el que se repite el mayor número de veces. En este caso es el 31.*

*Media: En este caso esta medida de centralidad nos indicará en torno a que valor medio están oscilando las temperaturas máximas en este mes, para esta estación y lugar.*

*Fórmula*

$$
\bar{x} = \frac{\sum_{i=1}^{i=n} X_1}{n}
$$

*Paso 1. Sumar todos los valores*

 $\overline{n}$ 

 $\overline{x} = \frac{960}{n}$ 

 $\overline{x}$ 

*Paso 2. Dividir la sumatoria entre el número de datos de la serie*

$$
\overline{x} = \frac{960}{31}
$$

 $\bar{x} = 30.96$ 

*La temperatura máxima media del mes de mayo del año 2008 fue de 30.9°C*

*Mediana:*

*Paso 1. Ordenar los datos de menor a mayor.*

*22, 27, 28, 29, 29.5, 30, 30, 30.5, 31, 31, 31, 31, 31, 31, 31, 31.5, 31.5, 31.5, 32, 32, 32, 32, 32, 32, 32.5, 32.5, 32.5, 32.5, 33, 34, 34.*

*Paso 2. Aplicar la fórmula*

$$
m = \frac{n+1}{2}
$$

$$
m = \frac{31+1}{2}
$$

$$
m = \frac{32}{2}
$$

 $m = 16$ 

*El valor que corresponde a*  $m = 31.5$ *, ya que es el valor que se ubica en el lugar número 16.* 

*Rango:*

*Paso 1. Ordenar los datos de menor a mayor*

*22, 27, 28, 29, 29.5, 30, 30, 30.5, 31, 31, 31, 31, 31, 31, 31, 31.5, 31.5, 31.5, 32, 32, 32, 32, 32, 32, 32.5, 32.5, 32.5, 32.5, 33, 34, 34.*

*Paso 2. Aplicar la fórmula*

 $Re = X_{max} X_{min}$ 

*Re= 34 -22*

*Re=12*

*Varianza:*

*Paso 1. A cada uno de los valores de nuestra serie de datos restarle el valor de la media*  $(\bar{x})$ 

$$
s^2\!\!=\!\textstyle\sum_{i=1}^n\!\!(x_i-\bar{x}\,)^2/(n\!\cdot\!1)
$$

 $s^2 =$ 

 $\sum_{i=1}^{n} ((22-30.9) + (27-30.9) + (28-30.9) + (29-30.9) + (29.5-30.9) + (30-30.9) +$  $(30-30.9) + (30.5-30.9) + (31-30.9) + (31-30.9) + (31-30.9) + (31-30.9) +$  $(31-30.9)+(31-30.9)+(31-30.9)+(31.5-30.9)+(31.5-30.9)+(31.5-30.9)+$  $(32-30.9) + (32-30.9) + (32-30.9) + (32-30.9) + (32-30.9) + (32-30.9)$  (32.5 - $(30.9) + (32.5 - 30.9) + (32.5 - 30.9) + (32.5 - 30.9) + (33 - 30.9) + (34 - 30.9) + (34 30.9)$ *<sup>2</sup> /(*n*-1)*

$$
s^{2} =
$$
\n
$$
\sum_{i=1}^{n} ((-8.9) + (-3.9) + (-2.9) + (-1.9) + (-1.4) + (-0.9) + (-0.9) + (-0.4) + (0.1) + (0.1) + (0.1) + (0.1) + (0.1) + (0.1) + (0.1) + (0.6) + (0.6) + (0.6) + (1.1) + (1.1) + (1.1) + (1.1) + (1.6) + (1.6) + (1.6) + (2.1) + (3.1) + (3.1))\n2/(n-1)
$$

 $s^2 = \sum_{i=1}^n (2.6)^2 / (n-1)$ 

*Paso 2. Elevar al cuadrado el resultado de la sumatoria*

*s2 = 6.76/(*n*-1)*

*Paso 3. Dividir este resultado entre el número total de datos menos 1*

*s2 = 6.76/(*31*-1)*

*s2 = 6.76/*30

*s2 = 0.223*

*Desviación estándar.*

Para conocer el valor de la desviación estándar únicamente se debe obtener la raíz cuadrada de la *varianza.*

 $s = \sqrt{s^2}$ 

# *s=*

*Un ejemplo del uso de la desviación estándar dentro de la climatología es para el cálculo del SPI (índice estandarizado de precipitación), este se refiere al número de desviaciones estándar que cada registro de precipitación se desvía con respecto al promedio histórico. Si los registros son mayores que el promedio, entonces se habla de valores de SPI positivos, caso contrario a si se registran valores menores que el promedio histórico, entonces los valores de SPI serán negativos.*

# *Ejercicio:*

*Los siguientes datos se refieren a las temperaturas mínimas registradas diariamente durante el mes de mayo del año 1989 en la estación 16258 ubicada en el municipio de Tuxpan, en el estado de Michoacán. Utilizando la información proporcionada anteriormente obtener las medidas de dispersión y centralidad de esta serie de datos.*

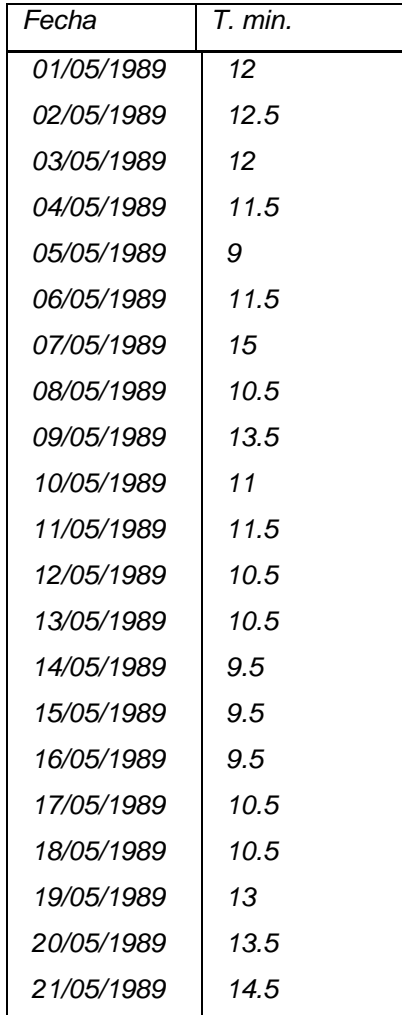

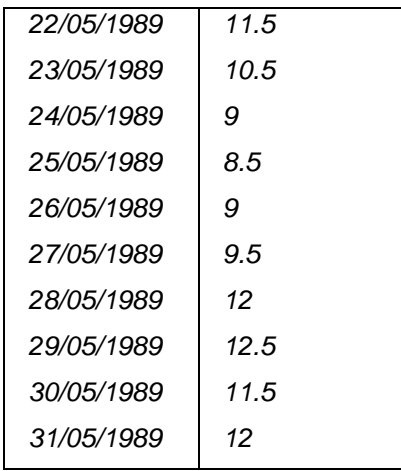

*Bibliografía:*

- *Canavos, George C. 1988. "Probabilidad y estadística. Aplicaciones y métodos" Virginia Commonwealth University. Traducción: Urbina Medal, Edmundo Gerardo. UAM Iztapalapa. Pp. 651.*
- *Mendenhall, William. Sheaffer, Richard L. y Wackerly, Dennis D. 1986. "Estadística matemática con aplicaciones" University of Florida. Traducción: Valcky Verbeeck, Dirk y De la Fuente Pantoja, Arturo. Pp. 751.*
- *Nieto Reyes, Alicia "Medidas de dispersión y centralidad" Bioestadística. Pp. 8*
- *Ruiz Muñoz, David. 2004. "Manual de estadística" Eumed.net. Pp. 91*
- *Vargas, Delfino. 2009. "Medidas de tendencia central". Instituto Tecnológico Autónomo de México. Pp. 13*

*Páginas Web*

- *Indicadores de sequía ( consultado 5-enero-13): [http://ocw.upm.es/ingenieria](http://ocw.upm.es/ingenieria-agroforestal/climatologia-aplicada-a-la-ingenieria-y-medioambiente/contenidos/tema-10/INDICADORES-DE-SEQUIA.pdf)[agroforestal/climatologia-aplicada-a-la-ingenieria-y-medioambiente/contenidos/tema-](http://ocw.upm.es/ingenieria-agroforestal/climatologia-aplicada-a-la-ingenieria-y-medioambiente/contenidos/tema-10/INDICADORES-DE-SEQUIA.pdf)[10/INDICADORES-DE-SEQUIA.pdf](http://ocw.upm.es/ingenieria-agroforestal/climatologia-aplicada-a-la-ingenieria-y-medioambiente/contenidos/tema-10/INDICADORES-DE-SEQUIA.pdf)*
- *Medidas descriptivas (Consultado 5-Enero-13): <http://www.tuveras.com/estadistica/estadistica02.htm>*

#### *Lourdes Bello Mendoza*

# *CAP 2. CONTROL DE CALIDAD DE DATOS*

#### *Introducción*

*Antes de iniciar un trabajo estadístico con las bases de datos climatológicas, debe considerarse la calidad de los datos, debido a que existen errores y lagunas en la información, por ello requiere un tratamiento estadístico para determinar si la serie climática cumple con los criterios básicos* 

*Las pruebas de Homogeneidad son métodos para identificar la calidad de la serie:*

- 1. Prueba de Recorrido (Prueba de la 4. Regresión Rachas)
- 2. Test de Helmert
- 3. Índices de persistencia
- 
- 5. Análisis de la curva de doble masa
- 6. Test de Abbe
- 7. T-student

*Dentro del test de la rachas se aplican distintos criterios como el de Doorembos….*

*Para la guía se usará la prueba de recorrido (Sved-Eisenhart) debido a que es un método practico y sencillo de realizar.*

# *Descripción del método de la prueba de recorrido*

*Este método consiste en evaluar los cambios de signo entre cada uno de los elementos de la serie en relación a la mediana y compara el numero de rachas o cambio con los umbrales correspondientes a una distribución de frecuencias de una serie aleatoria cuyos valores son*  conocidos. Si el número de rachas esta dentro del límite establecido, la serie se considera *homogénea, si existen muchas rachas indica una oscilación en la mediana durante el periodo de la muestra (Fernández, 1996)*

*Para probar si la serie climática es homogénea se utiliza el criterio de Doorembos (tala 1), y según la tabla siguiente. Si el numero de cambios esta dentro del rango admitido las serie analizada es homogénea.*

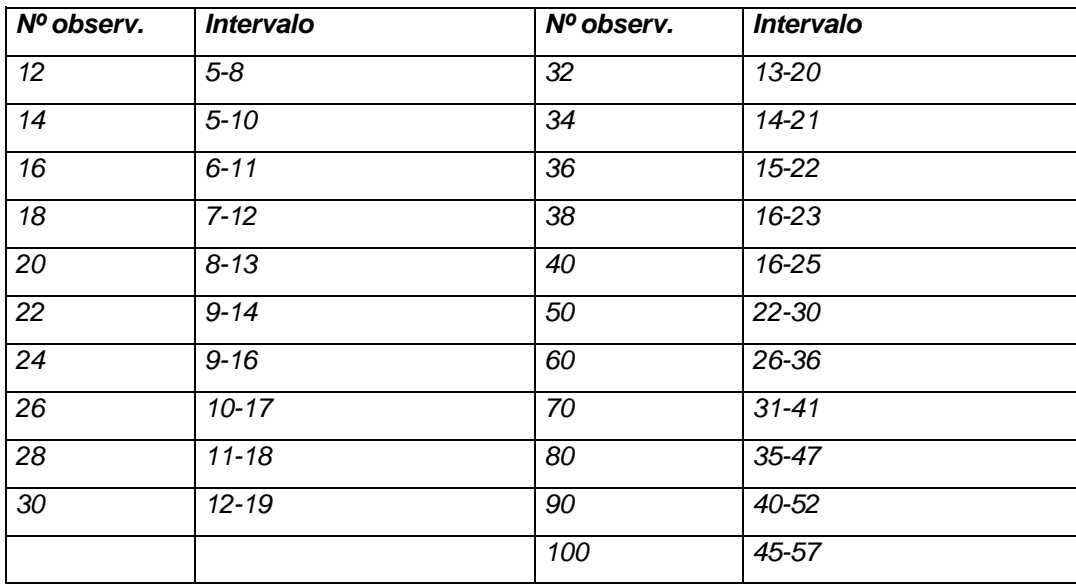

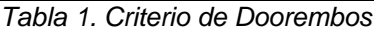

# *Datos necesarios para el método*

- *Seleccionar la estación. El listado de estaciones con sus series climáticas actualizadas se puede obtener de CLICOM, ERIC III, SYNOP.*
- *Verificar que cuente con los datos, esto incluye que la serie este completa (entre un 100 y 90 %)*
- *Se requieren datos del promedio mensual de la precipitación.*
- *Identificar el mes más lluvioso de toda la serie para esa estación.*

# *Aplicación*

1. Elección de estación

*Localización de la estación (latitud, longitud y altitud). De acuerdo con el área de estudio se determina(n) la(s) estacione(s) que se requieren, dependiendo de los objetivos del trabajo* 

# 2. Longitud de la serie climática

*La Organización Meteorológica Mundial (OMM) ha establecido en 30 años el periodo representativo de las series climáticas sin embargo esta medida es poco consistente desde el punto de vista estadístico debido a que puede variar según las zonas y las variables de que se trate (Fernández, 1996).* 

*De acuerdo al estudio que se pretenda realizar se debe identificar la longitud de la serie climática por ejemplo:*

*Para regiones con clima semiárido y árido se utiliza series largas (más de 30 años).*

*Para regiones con clima templado y cálido lluvioso se requiere, series intermedias (entre 20 y 30 años por lo menos)* 

Para cálculo de normales climatológicas en estaciones climáticas que cuentan con registros de *muchos años, se puede utilizar los últimos 30 años.*

*Para análisis de eventos extremos la longitud de las series debería ser mayor de 30 años.* 

*Para estudios sobre cambios climáticos de una región se requieren registros de por lo menos 50 años (datos a nivel anual).* 

#### *Ejercicio guiado*

#### *1.- Elección de la estación:*

*De acuerdo con el área de estudio se selecciona las estaciones cercanas para elegir la más adecuada para el estudio.* 

*En una Hoja de Cálculo se realiza la prueba de Funcionamiento: Se requiere acomodar los datos como aparecen a continuación.* 

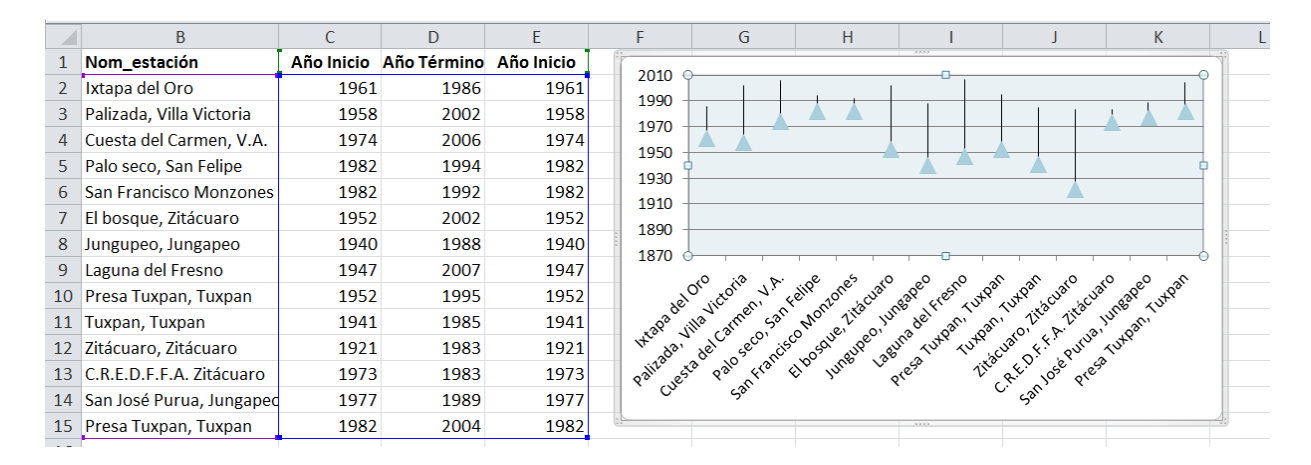

*Se utiliza la grafica de cotizaciones en el que se puede observar el inicio y termino de la serie de datos de manera más sencilla. En este caso las estaciones con la longitud más amplia son: Zitácuaro, Zitácuaro con 62 años, Laguna del Fresno con 60 años y El Bosque Zitácuaro con 50 años.*

# *1.2 Completes de la Serie:*

*De las estaciones antes mencionada la de Zitácuaro tiene mayor longitud pero cuenta con un 37.2% de completes en los datos por lo que se descarta. En el segundo caso la estación Laguna* 

*del Fresno tiene el 75% de datos, la estación de El Bosque cuenta con 40 años y 99.2% de datos por lo que se considera la estación mas adecuada para el ejercicio* 

# *2.- Prueba de Recorrido:*

*Antes de realizar la prueba de recorrido se deben obtener los datos precipitación con los que se identifica el mes más lluvioso de toda la serie.*

*Prueba de recorrido: en una Hoja de Calculo como Excel, se introducen los siguientes datos* 

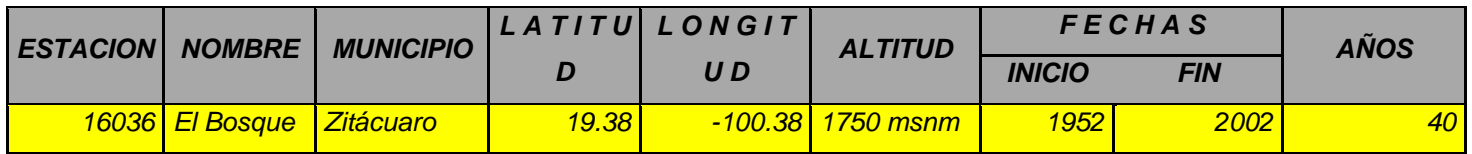

*Año, mes más lluvioso, Promedio (del mes más lluvioso), Mediana. En dado caso se encuentren No Datos (No\_Data) se eliminan y la celda queda vacía.* 

*Se grafica la mediana, promedio y la precipitacion, se cuentan las veces que la precipitación pasa por la mediana y los valores medios con base en en la tabla 1 del criterio de Doorembos.* 

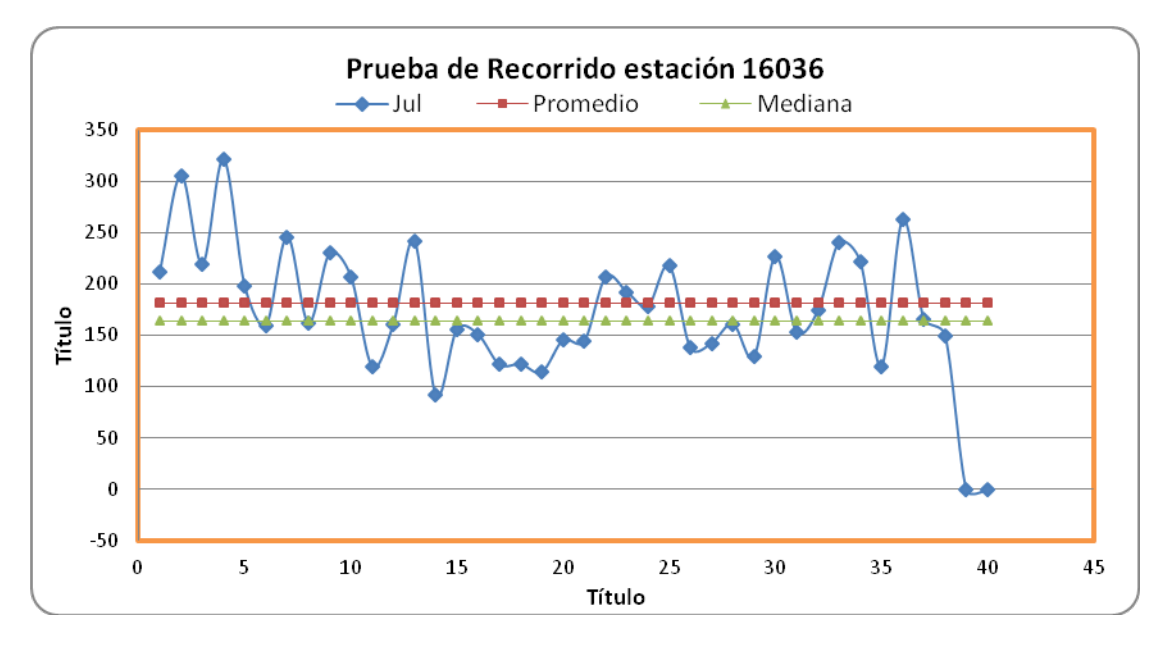

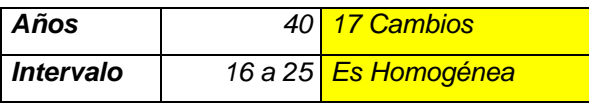

*Resumen*

*Utilizar un método de homogeneidad sirve para validar la calidad de datos de la serie climática, facilitando la revisión de datos sin necesidad de revisar uno a uno. Para cada variable climática se identifican los límites consistentes por lo que el resultado muestra si están dentro de esos límites (homogénea) o fuera de estos (heterogénea).*

# *Ejercicio*

*Ejemplo de una estación para comprobar la calidad de datos por la prueba de Recorrido y el criterio de Doorembos, comprobar si la serie es homogénea o no.*

#### *Bibliografía*

- *Fernández, F. (1996)* Manual de climatología aplicada. Clima, Medioambiente y planificación. Espacios y Sociedades. Serie Mayor No. 2. *Pp 285. España.*
- *Guía 544* OMM Manual del Sistema Mundial de Observación. (1994). Control de Calidad. Suplemento N° 9. *Suiza.*

 *Violeta Leticia Arriola Villanueva Erika Rocío Reyes González*

# *CAP 4.CÁLCULO DE CUANTILES*

#### *Introducción*

*La descripción numérica de las series de observación se realiza mediante el cálculo de parámetros de centralidad y de dispersión. Las medidas de centralidad tienen por objeto determinar el valor central en la escala de valores observados. Las más utilizadas son la media, la moda y la mediana. La media tiene en cuenta todos los valores de la serie, pero es muy sensible a los valores extremos, y su representatividad es limitada sobre todo cuando los valores extremos son importantes. Las medidas de dispersión tratan de evaluar la distribución de los valores de una serie teniendo en cuenta el conjunto de ellos o en relación a un valor central (Fernández, 1996).*

*Dentro de éstas se encuentran los cuantiles, que son indicadores estadísticos comunes de la distribución de probabilidades de un elemento climático (OMM, 2007). Son una medida de dispersión entre dos valores denominados cuantiles o fractiles, para los que el porcentaje de observaciones inferior al más pequeño es igual al porcentaje de observaciones superior al más grande. tienen el mismo significado que la mediana, pero las cuatilas dividen las series en cuatro, cinco o diez intervalos.* 

*Todos ellos se obtienen de las series orientadas de menor a mayor y los más importantes son: Los cuartiles (la serie se divide en cuatro partes iguales), quintiles (se distinguen cuatro quintiles que dividen la serie en cinco subconjuntos), las decilas (nueve valores que dividen la serie en diez grupos) y los percentiles (dividen la serie en cien grupos de igual número de observaciones) (Fernández, 1996).*

*No existe un método aceptado universalmente para estimar valores de cuantiles de una muestra finita de datos a partir de la distribución de probabilidad. Se puede considerar la representatividad y la estabilidad de los cuantiles calculados a partir de una muestra relativamente pequeña. Esta consideración resulta especialmente importante para la precipitación, que tiene una variabilidad interanual particularmente grande (OMM, 2007).*

#### *Cálculo de Cuantiles*

*El rango, o lugar que corresponde en una serie ordenada a los diferentes cuantiles, se puede calcular mediante el empleo de la siguiente fórmula (Chadule, 1980, citado por Fernández, 1996), donde* i *es el rango de un elemento o lugar que ocupa según su valor,* n *el total de valores de la muestra y* c *la frecuencia relativa de la cuantila:*

$$
i=\frac{(2n*c)+1}{2}
$$

*Cuando el valor de* i *no es un número entero, se redondea al más próximo y si el decimal es 0.5 se halla la media de los valores que ocupan los rangos anterior y posterior. Así, en una serie de 40 años el lugar que corresponde a los quintiles es Q1, frecuencia relativa es 0.2:*

$$
i = \frac{(2*40*0.20)+1}{2} = 8.5
$$

*Por lo tanto el valor que se le asigna a la primera quintila será el correspondiente a la media de los valores que ocupan los lugares 8 y 9, la misma fórmula se utiliza para obtener los valores de los otros tres quintiles. Un método similar se utiliza para el cálculo de cuartiles, deciles y percentiles, este último se analizará con más detalle en el ejercicio guiado.*

# *Ejercicio Guiado.*

*Tendencia de lluvias extremas (percentiles)*

Para calcular el valor de la precipitación extrema se utiliza la cifra que se identifica por el valor del *percentil 95. Para obtener dicho valor, en una serie de datos se omiten los valores iguales a cero y*  *se ordenan de menor a mayor, y se identifica el valor del percentil 95, a ese valor obtenido se le considera como un valor umbral y a partir de él se pueden determinar los días en los cuales se rebasa y se les considera días con lluvias extremas.*

*Con la serie de abajo determina el percentil 95 e indica cuantos días se consideran con eventos de lluvias extremas (la base de datos ya fue depurada y se eliminaron los días sin precipitación).*

# *Estación Año Datos (mm)*

*16036 2001 2.5, 8.5 34, 4, 0.5, 10.5,1.2, 6.5, 0.6, 0.3, 5.5, 2, 36, 0.5, 1.5, 24.5, 7.5, 4.8, 1.6, 3.5, 15.7, 7, 20.3, 9, 27, 0.2, 10, 1.8, 5, 1.7, 1.8, 1.5, 0.5, 0.4, 9.5, 2.5, 1, 9.2, 3, 5, 4.2, 2.5, 14.5, 10, 2.2, 2.4, 8, 2, 4.6, 1.3, 2.5, 1.7, 3.5, 12.5, 1.3, 0.3, 50, 17.6, 8, 3, 0.2, 3.5, 7.5, 2, 0.2, 12, 1.2, 23.5, 12.3, 2.8, 4.5, 4.4, 15, 5.6, 2.5, 9.6, 1.5, 1.5, 3.5, 22.5, 32.5, 12.5, 28.4, 21.8, 3.5, 7.5, 2.4, 2.5, 1.8, 3, 9, 3.5, 8, 2.5, 6.3, 1.4, 6, 2.6, 0.7, 0.2, 1.7, 0.2, 4.8, 19, 7.8, 15.8, 30.7, 0.2, 6.6, 5, 1, 6.7, 3, 0.5*

*Paso 1. Ordenar los datos de menor a mayor*

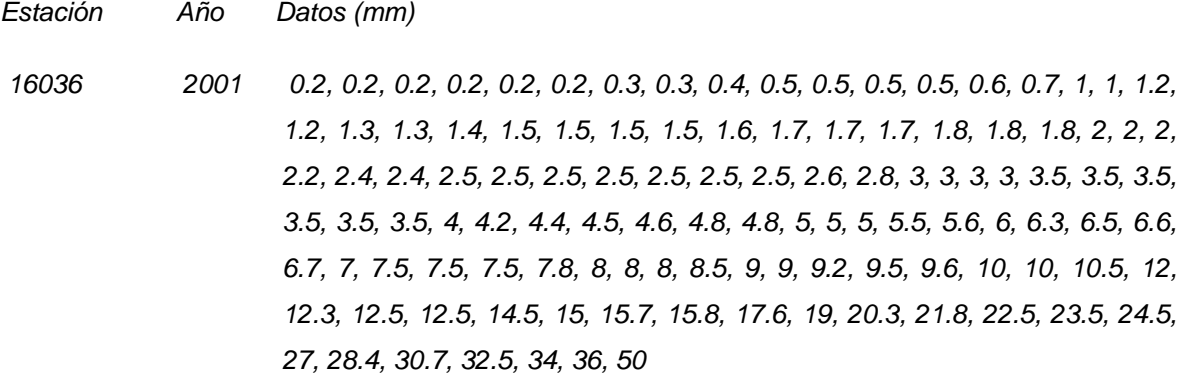

- *2. Obtener el dato que corresponde al percentil 95.*
- *2.1 aplicar la fórmula*

# *PN= K(N/100)*

*En donde K es el número de datos que tenemos*

*Y N es el percentil que queremos encontrar, por lo tanto:*

*P95= 114(95/100)*

*P95=114(0.95)*

*P95=108.3*

*Paso 3. Ubicar en la serie de datos el valor que corresponde al dato 103.*

*Por lo tanto el P95= 27mm, por lo que a partir de este valor umbral, los días con más de 27mm se consideran días con lluvias extremas, es decir 6 días en el año 2001 ocurrieron eventos de lluvias extremas.*

# *Ejercicio:*

*De acuerdo a la siguiente serie de datos, ubica el valor que corresponde al dato del percentil 95 y menciona cuantos días en este año se consideraron con lluvias extremas.*

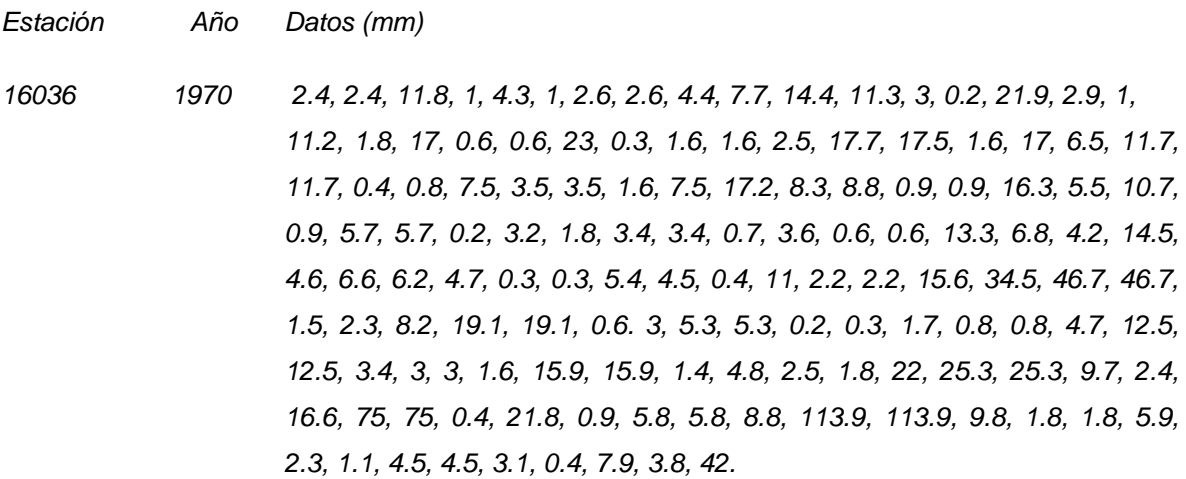

*Resultado : Valor que corresponde al percentil 95: 130.15= 130 130= 34.5mm, por lo tanto 7 días se presentaron eventos de lluvias extremas.*

# *Bibliografía*

- *Fernández, F. (1996). Manual de Climatología aplicada. Clima, medio ambiente y planificación. Espacios y sociedades. Serie mayor No. 2. España. 285pp.*
- *Organización Meteorológica Mundial. 2007. Función de las normales climatológicas en un clima cambiante. Programa mundial de datos y vigilancia del clima. Ginebra.*

 *Gustavo Hernández Jardines Mtra. María de la Paz Medina Barrios*

# *CAP 5. ÍNDICES Y UMBRALES TÉRMICOS E ÍNDICES FITOCLIMÁTICOS*

#### *1. Índices Fitoclimáticos*

*Los Índices Fitoclimáticos son relaciones numéricas entre los distintos elementos del clima, que pretenden cuantificar la influencia de éste sobre las comunidades vegetales.*

*Los Umbrales térmicos se utilizan para analizar la relación de las temperaturas con las variables del medio natural, combinan este parámetro con otros, como el caso de la precipitación y la humedad, por mencionar unos ejemplos.*

#### *1.2 Umbrales Térmicos*

*La temperatura es, sin duda, el más decisivo entre los elementos climáticos para el desarrollo y la distribución espacial de las especies vegetales. Los umbrales térmicos dirigen el ritmo anual de la actividad biológica y se constituyen en auténtico factor limitante cuando sobrepasan ciertos valores, distintos para cada especie vegetal. La temperatura condiciona el hecho de que un cultivo pueda o no desarrollarse en un territorio.*

*Con respecto a las temperaturas cardinales podemos distinguir:*

*Temperatura vital mínima: es la temperatura a la cual la planta comienza a crecer o bien, es la temperatura más baja a la cual un organismo puede vivir indefinidamente en estado latente. Ante incrementos de temperaturas, hay incrementos de crecimiento hasta llegar a:*

*Temperatura óptima: en la que se produce la mayor velocidad de crecimiento. La temperatura óptima para un proceso determinado, puede considerarse como aquella en la que el proceso se realiza a la máxima velocidad.* 

*Temperatura vital máxima: es la temperatura de mayor intensidad calórica bajo la cual la especie puede seguir viviendo indefinidamente en estado de latencia. Temperatura letal mínima: por debajo de la temperatura vital mínima, es la que produce la muerte por bajas temperaturas.*

*Temperatura letal máxima: está por encima de la temperatura vital máxima y la muerte se produce por altas temperaturas.*

*Índice de variabilidad térmica diario: el objetivo es evaluar el ritmo con el que varían las temperaturas de un día para otro. Su valor es el equivalente a la suma de las diferencias entre las medias sucesivas dividido entre el total de los días evaluados.*

# *2. HORAS FRÍO DURAZNO*

*Muchas especies frutales necesitan acumular frío durante el reposo invernal para florecer adecuadamente. La acumulación de horas frío posibilita los cambios fisiológicos responsables de* 

*la floración y fructificación normal del cultivo. El período de reposo va desde una parte del otoño hasta el final. En este período de latencia se producen cambios en el metabolismo y crecimiento de las especies frutales que dan una resistencia al frío. Además, una gran cantidad de frutales y diversos cultivos necesitan de este letargo invernal para poder vegetar y florecer adecuadamente.*

*Este reposo es controlado por la vernalización, es decir, las yemas de los árboles necesitan acumular un determinado de horas frío para inducir la salida del reposo invernal, con lo que asegura haber pasado el período de heladas. En agricultura, se conoce por hora frío aquella cuya temperatura está por debajo de los 7 °C. Cuando las plantas no acumulan adecuadamente el frío necesario durante su reposo, sufren una seria de desórdenes fisiológicos que afectan su producción.*

*En el caso del durazno, es un frutal de zona templada no muy resistente al frío. Sufre a temperaturas por debajo de los – 15 °C. En floración a – 3° C sufre daños graves. Requiere entre 400 y 800 horas frío. (SAGARPA, monografías, frutales/ durazno).*

# *2.1 CALCULO DE HORAS FRÍO*

*Existen diversos métodos para calcular las horas frío, tal es el caso de los métodos de Sharpe, Weimberger y Da Mota, por citar algunos.*

*El método de Damota (1957) es uno de los más utilizados. Correlaciona las horas frío y la temperatura media de los mese durante el período invernal que va de Noviembre a Enero. Cuantifica las horas frío a través de la fórmula:*

*H.F= 485.1 – 28.5 \* "X"*

*Donde H.F son las horas frío acumuladas en una región y "x" es la temperatura promedio de los meses de Noviembre a Febrero.*

#### *3. 0 UNIDADES CALOR PARA MAÍZ*

*El desarrollo de los cultivos depende de la temperatura y del fotoperiodo.*

*Las unidades calor se refieren a todo el ciclo vegetativo que comprende un cultivo o a una de las etapas del mismo. Encontramos unidades calor para la germinación o para la maduración. Las unidades calor para la germinación son constantes, estas se calculan multiplicando la diferencia de temperatura entre la temperatura media menos el punto crítico o umbral para la emergencia durante el número de días del período de germinación.*

*Las unidades calor para la madurez son la cantidad de calor que el cultivo tiene que acumular desde que se siembra hasta alcanzar la madurez.*

*El ciclo productivo del maíz se inicia con la siembra de éste, actividad que corresponde a los meses que van de octubre a marzo, dando inicia así al ciclo otoño- invierno (oi), en tanto que su cosecha abarca los meses que van de diciembre a septiembre del siguiente año.*

*La fase alta de producción se realiza en los meses de mayo y junio, cuando se obtiene, aproximadamente, el 78 % del total de la producción nacional del ciclo OI. Mientras que la siembra correspondiente al ciclo primavera- verano (PV) empieza en el mes de abril y finaliza en septiembre.*

*3.1 Método residual para el maíz: casi todas las especies agrícolas comienzan a crecer a partir de una temperatura particular para cada especie.* 

*Este método consiste en sumar las temperaturas medias diarias a las que se les ha restado la temperatura del cero vital de crecimiento o temperatura base. El cero vital o temperatura base es el nivel térmico a partir del cual una especie determinada comienza a crecer y por debajo del cual no se puede desarrollar.*

*El método residual tiene una temperatura base que es de 10 ° C y una temperatura máxima de 30°C. En caso de producirse temperaturas máximas superiores a 30°C, se tomarán como iguales a 30°C.*

*TT10= 0.5(TM + Tm) – Tb Donde: TT10: valor diario de tiempo térmico TM: temperatura máxima Tm: temperatura mínima Tb: temperatura base mínima (10°C)*

#### *4.0 HELADAS*

*Desde el punto de vista meteorológico, se considera una helada cuando la temperatura desciende a 0° C. Desde el punto de vista agronómico, se considera helada cuando la temperatura desciende a niveles que pueden ocasionar daño a una parte, a un órgano o a toda la planta. Esto no se produce a los 0° C, sino a temperaturas más altas; todo depende del tipo de planta, de su etapa de desarrollo y del tiempo que duren esas bajas temperaturas.*

*Las heladas se clasifican: por su época de ocurrencia, por su proceso físico y por los efectos visuales que provocan. Por su ocurrencia son:* 

- *a) Primaverales (tardías)*
- *b) Invernales*
- *c) Otoñales (tempranas)*

*Por proceso físico son:*

- *a) Advección*
- *b) Radiación*
- *c) Mixtas*
- *d) Evaporación*

*Por efectos visuales:*

- *a) Blancas*
- *b) Negras*

# *5.0 EJERCICIO GUÍADO:*

#### *HORAS FRÍO*

*Se tienen las temperaturas mensuales de la estación Doce de Diciembre en Durango, las temperaturas medias de los meses Noviembre y Diciembre de 2007 y Enero y Febrero temperaturas* 

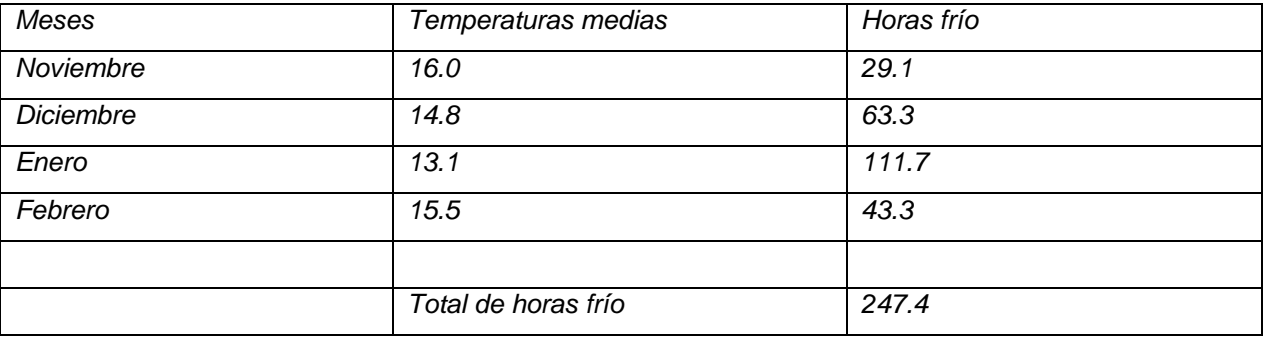

*Según Damota, para poder obtener las horas frías la ecuación necesaria es:*

*H.F= 485.1 – 28.5 \* "X"*

*Sustituimos x por las temperaturas medias de los meses anteriores y obtenemos lo siguiente:*

*485.1 – 28.5 (16.0)=*

*485.1- 456= 29.1*

*485.1 – 28.5 (14.8)= 485.1 – 421.8= 63.3*

*485.1 – 28.5 (13.1)= 485.1 – 373.3= 111.7* *485.1 – 28.5 (15.5)= 485.1 – 441.7= 43.3*

*El total de horas frío fue de 247.4. El durazno para poder tener una buena maduración necesita entre 400 y 800 horas frío. En consecuencia, la localidad en donde se encuentra ésta estación, no es idónea para sembrar durazno, ya que no cumple con los requerimientos necesarios para el desarrollo del cultivo.*

# *6.0 EJERCICIO FINAL:*

*Calcula las horas frío de la estación de Morelia, Michoacán para el período de Noviembre y Diciembre de 2008 y Enero y Febrero de 2009.*

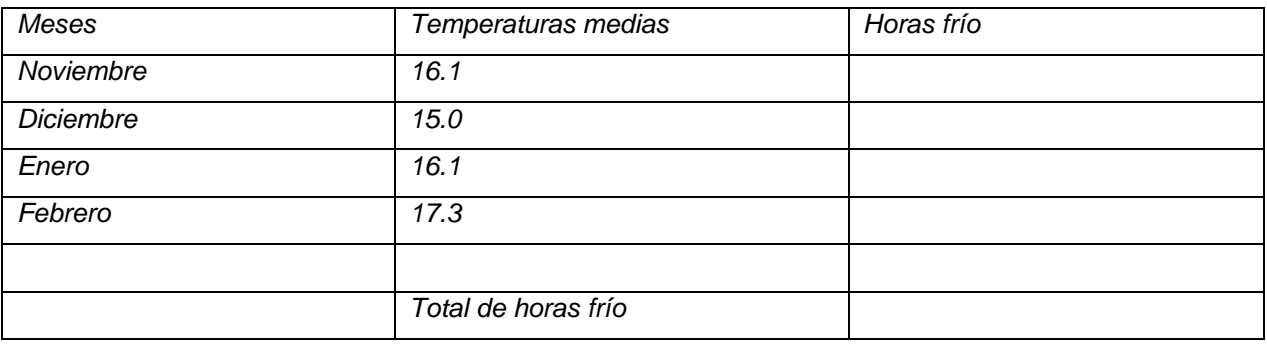

# *7. 0 CONCLUSIONES:*

*La falta de horas frío en los frutales tiene diversas consecuencias. Algunas de las más relevantes, puede ser que la brotación de los órganos vegetativos se retrase, lo que ocasiona que las frutas tiendan a caer tempranamente, ya que los nutrientes no son asimilados por la planta de forma suficiente.*

*Así como las horas frío juegan un papel importante en el desarrollo de algunos cultivos, las unidades calor son vitales para el crecimiento y desarrollo de plantas. El desarrollo de estos organismos depende de la acumulación de energía, en este caso, energía térmica. La captación de la energía puede variar en el tiempo por diversas circunstancias.* 

# *8. 0 BIBLIOGRAFÍA*

- *CLICOM*
- *SAGARPA<http://w4.siap.sagarpa.gob.mx/AppEstado/monografias/Frutales/Durazno.html>*
- *CAMPO MEXICANO.GOB*
- *[http://ocw.upm.es/ingenieria-agroforestal/climatologia-aplicada-a-la-ingenieria-y](http://ocw.upm.es/ingenieria-agroforestal/climatologia-aplicada-a-la-ingenieria-y-medioambiente/contenidos/tema-5/UNIDADES-DE-CALOR.pdf)[medioambiente/contenidos/tema-5/UNIDADES-DE-CALOR.pdf](http://ocw.upm.es/ingenieria-agroforestal/climatologia-aplicada-a-la-ingenieria-y-medioambiente/contenidos/tema-5/UNIDADES-DE-CALOR.pdf)*
- *INIFAP*

#### *CAP 6. Elaboración de rosa de los vientos*

#### *Introducción*

*El viento es un elemento climatológico definido como "el aire en movimiento" y se describe por dos características: 1) la velocidad y 2) la dirección. La rosa de los vientos nos permite representar simultáneamente la relación que existe entre las características que componen el viento (INE, 2009). Es un diagrama circular en el que se dibujan 4, 8 o 16 rumbos o direcciones: Los cuatro cardinales (N, S, E, W), los cuatro laterales (NE, SE, SW, NW ) y los ocho colaterales (NNE, ENE, ESE, SSE, SSW, WSW, WNW, NNW) (Fernández, 1996).* 

*En las estaciones se utilizan generalmente la veleta y el anemómetro para conocer los valores correspondientes a la dirección y la velocidad del viento respectivamente. En los archivos climatológicos se registran separadamente, sin embargo, para estudiar el comportamiento general de este elemento del clima, se utiliza un tipo de cuadro estadístico sencillo y de mucha utilidad para encontrar o verificar las relaciones que existen entre dos o más variables (INE, 2009). En la actualidad se emplea el radar de viento para determinar la velocidad y dirección en una zona determinada. Para la medición del viento en altura se emplean las radiosondas y globos pilotos.*

#### *La rosa de los vientos*

*La velocidad se expresa en m/s, km/h, nudos, etc., y la dirección en grados (º) o en las componentes antes mencionadas (NW,SE, etc.). Para poder manejar e interpretar todos estos datos, se hace imprescindible su tratamiento estadístico y la representación de los mismos de forma más sencilla y gráfica, lo que nos permite obtener conclusiones fácilmente (Betancort, et al. 2010).* 

*En forma circular, la rosa de los vientos muestra la frecuencia de los vientos que soplan en direcciones particulares. La longitud de cada valor alrededor del círculo está relacionado con la frecuencia de tiempo que el viento sopla desde una dirección dada.*

#### *Ejercicio Guiado*

*Rosa de los vientos para el periodo del 11 al 30 de marzo de las 12 a las 21 hrs. en el observatorio meteorológico: 76539 San Luis Potosí, SLP.*

*Primero se obtienen los datos de la velocidad del viento para el periodo indicado y se acomodan como se muestra en la tabla siguiente:*

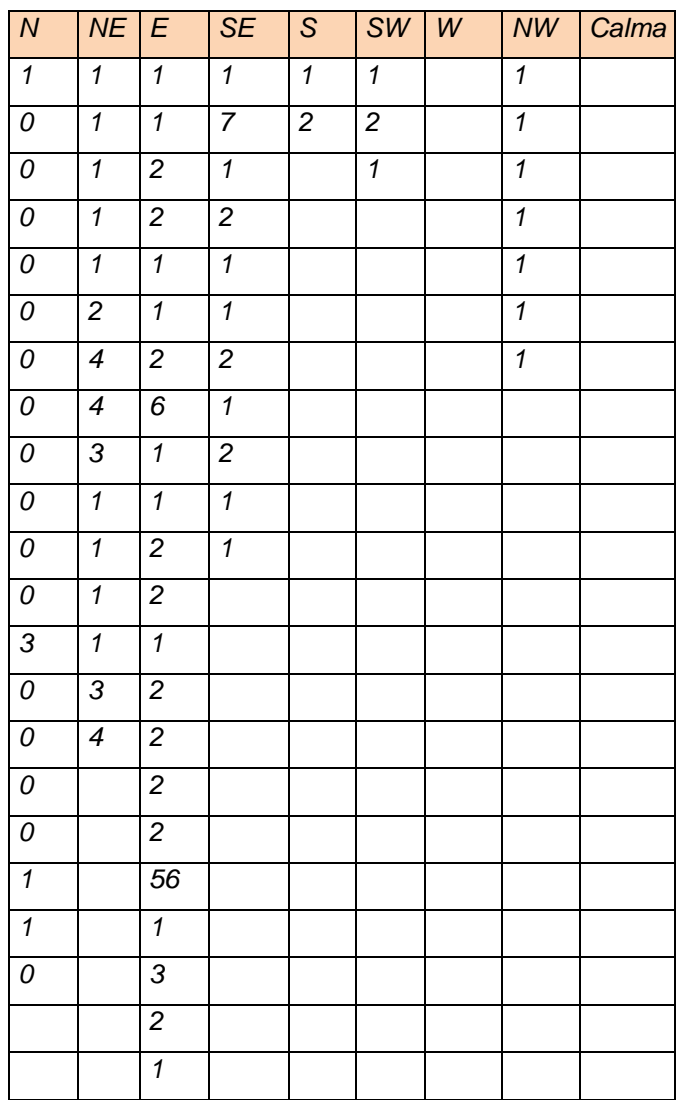

*En este caso se obtuvieron 80 datos, que resultaron de los registros cada tres horas de las 12 a las 21 hrs. del 11 al 30 de marzo de 2004 (4 registros por 20 días).*

*A continuación se presentan el número de datos por rumbo que se obtuvieron así como la suma de los datos y la velocidad promedio. La frecuencia se obtuvo de la relación entre el número de datos por rumbo y los datos totales.*

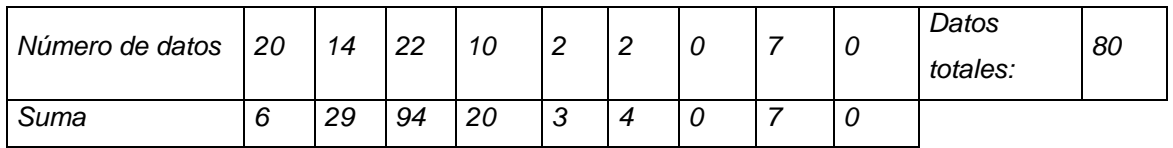

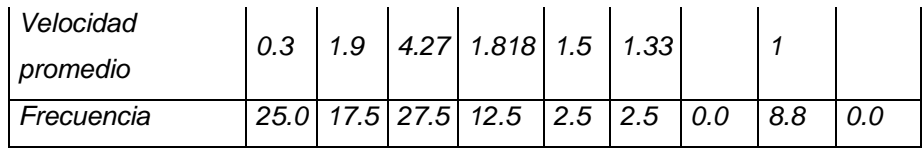

*Rosa de los vientos, basada en las frecuencias.*

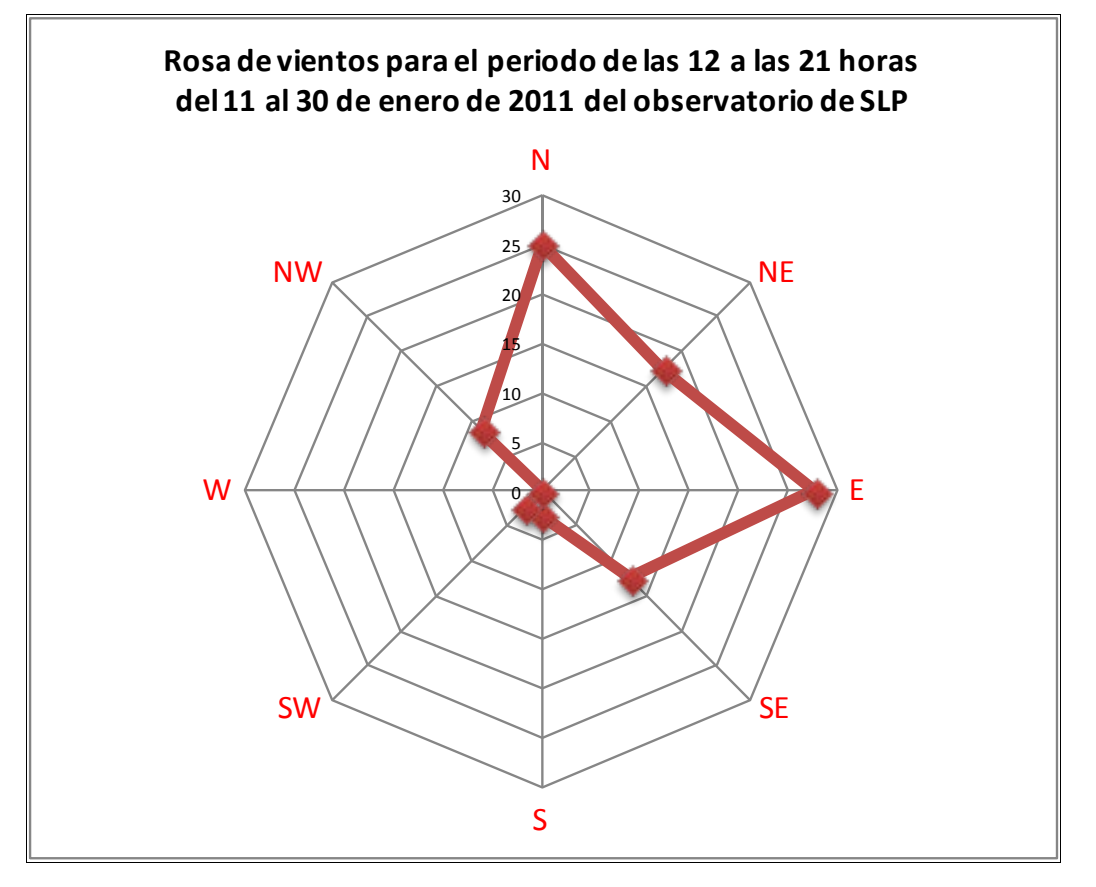

*Ejercicio: Elabore la rosa de los vientos para el periodo del 11 al 30 de enero de 2011 de las 0 a las 9 horas en el observatorio meteorológico: 76665 Morelia, Michoacán, a partir de los siguientes datos:*

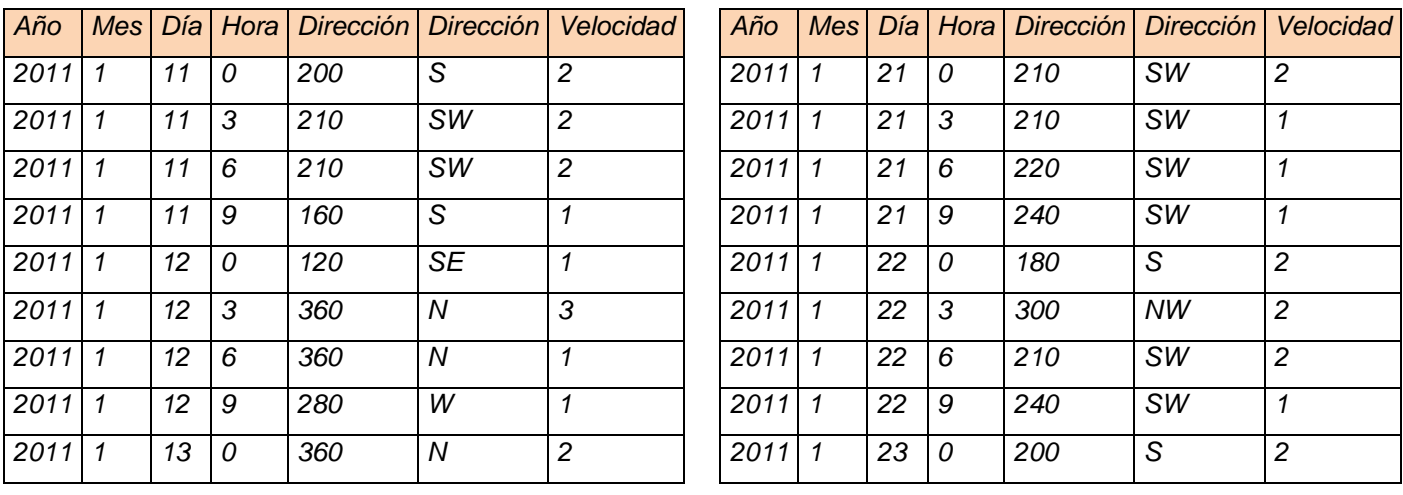

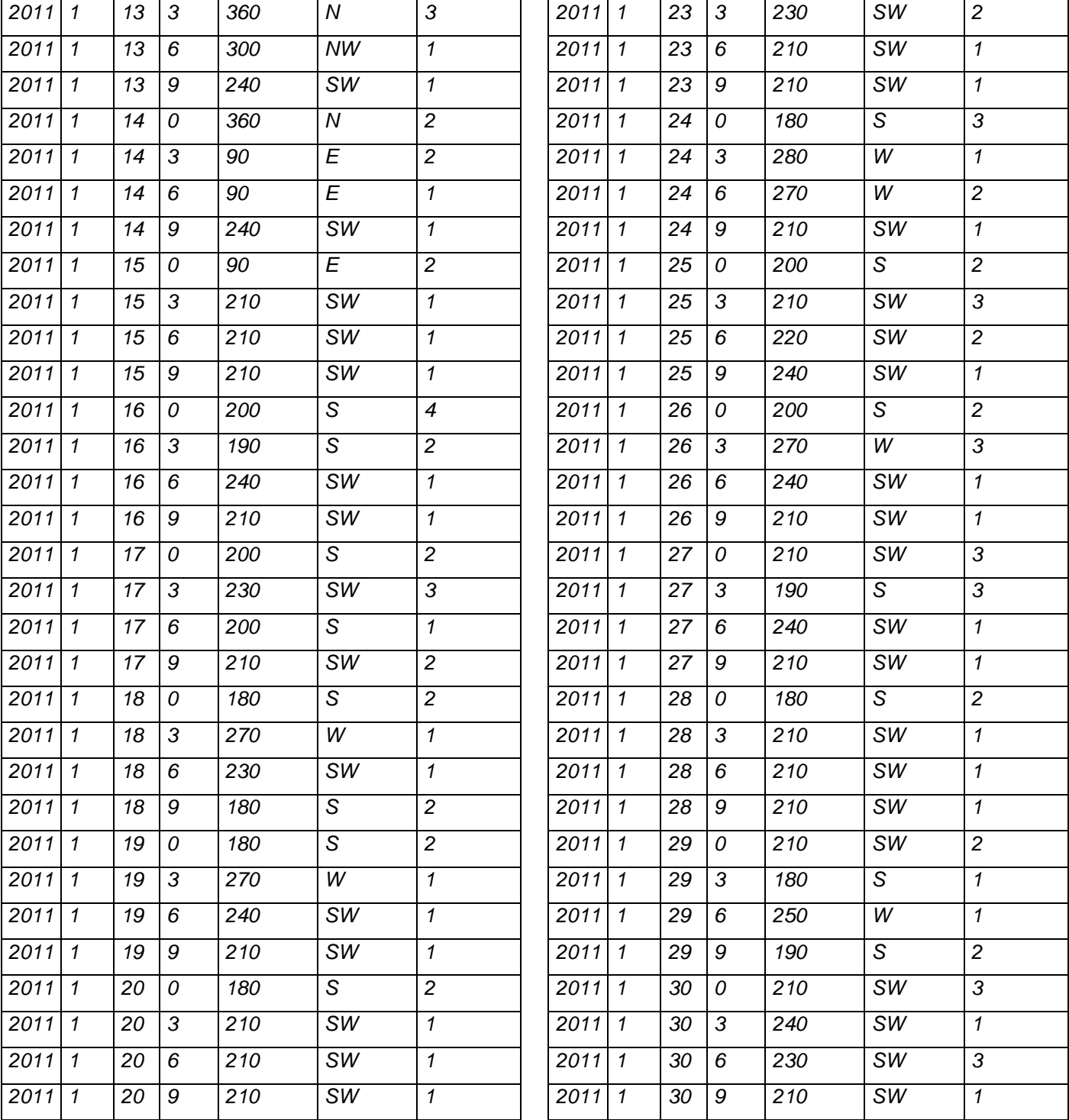

Resultado:

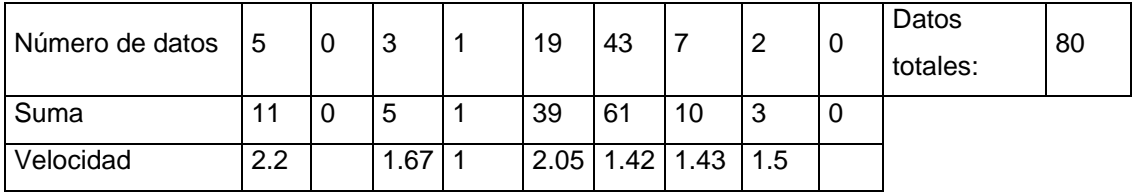

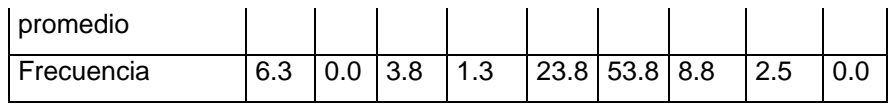

# *Bibliografía*

- *Betancort, Rosa, Vanessa Millán, Marta Rodrigo y Cristina Mahugo (2010). Estudio del ecosistema litoral: Guía de prácticas. Departamento de Agua. Instituto Tecnológico de Canarias. España. 185 pp.*
- *Fernández, F. 1996. Manual de Climatología aplicada. Clima, medio ambiente y planificación. Espacios y sociedades. Serie mayor No. 2. España. 285pp.*
- *Instituto Nacional de Ecología. 2009. Definición de Rosa de los vientos. México. En: [http://sinaica.ine.gob.mx/rosa\\_de\\_viento.html](http://sinaica.ine.gob.mx/rosa_de_viento.html)*
- *Comisión Nacional del Agua (2010). Manual Teórico Practico del Observador Meteorológico de Superficie. México, DF.*

# *Mauricio Alejandro Amaya Hernández*

#### *Lourdes Bello Mendoza*

# *CAP 7. MÉTODO DE ANÁLISIS DE SEQUIAS*

*La sequía es un periodo de tiempo anormalmente seco, de duración suficiente para que se presente un desequilibrio hídrico significativo que interfiera con el equilibrio ecológico y las actividades humanas de una región (Velázquez, 1997).*

*Un índice de sequía no es más que una variable, derivada de registros meteorológicos (precipitación, humedad, temperatura, etc.) o hidrológicos (escurrimiento, caudal, capacidad de las presas, etc.) cuyo valor refleja la severidad de la sequía y en cierta medida la disponibilidad de agua.*

*Existen distintos métodos para calcular la sequia, generalmente se utilizan índices de los cuales los más relevantes son el Índice Estandarizado de Precipitación (SPI) por sus siglas en ingles y el Índice de Severidad de Sequia de Palmer (PDSI). En México diversas instituciones manejan ambos índices como el Instituto Mexicano de Tecnología del Agua (IMTA) que lo usa el PDSI en sus*  estudios agrícolas, también lo aplica el National Weather Service, Climatic Prediction Center y el *National Drought Monitor de Estados Unidos, mientras el SPI es usado por el Centro de Investigaciones sobre la Sequia del Instituto Nacional de Ecología (Rivera et al, 2007).* 

#### *Índice Estandarizado de Precipitación (SPI).*

*El índice SPI considera la lluvia como única variable, para determinar si una región o en un periodo hay déficit o exceso de precipitación respecto a las condiciones normales. Involucra ajustar registros históricos mensuales de precipitación a la función de distribución probabilística gamma. Los valores del SPI representan el número de desviaciones estándar que cada observación mensual se aleja de su promedio histórico, que se presenta por el cero, los valores negativos*  representan el déficit de la precipitación con respecto al promedio histórico y los positivos el *excedente. Con esto se permite analizar diversas escalas de tiempo, es decir los ajustes y transformaciones se pueden hacer con registro de precipitación acumulada en uno o mas meses lo que permite identificar la frecuencia, intensidad y duración a corto, mediano y largo plazo, es mas fácil de interpretar (Núñez-López* et al*, 2007).*

*Su cualidad más relevante del SPI es que puede ser calculado, en forma simple, para una gran variedad de escalas temporales, lo cual lo hace apto para el estudio de sequía cortas (importantes para la agricultura) o muy prolongadas (relevantes para evaluar la disponibilidad de agua subterránea, la escorrentía y los niveles de lagos o reservorios de agua) (Nuñez et al, 2005).*

*Estas escalas temporales pueden ir desde uno hasta veinticuatro meses de registros de precipitación y cada cálculo tiene una aplicación diferente, como se indica a continuación:*

*SPI-1 refleja las condiciones a corto plazo y cuya aplicación puede estar relacionada a la humedad del suelo; SPI-3 provee una estimación estacional de la precipitación; SPI-6 y SPI-9 indican tendencias a mediano plazo en los patrones de precipitación; SPI-12 refleja los patrones de precipitación a largo plazo, usualmente relacionado a caudales de ríos, niveles de almacenamiento de presas, etc.; SPI-24 captura la variabilidad de baja frecuencia, evitando el ciclo anual explícito. (Méndez, 2007).*

*Es importante mencionar que el SPI no es una herramienta de predicción de la sequía, sino de monitoreo y diagnóstico del fenómeno según National Drought Mitigation Center. También se puede consultar en la pagina web del Servicio Meteorológico Nacional (SMN) el Monitor de Sequia de América del Norte en el que cada mes se publica la narrativa y el mapa de la intensidad de sequia desde el año 2003.*

#### *Aplicación*

*Como primer paso se deben obtener datos de precipitación a nivel mensual de la zona de estudio, de una estación con periodo de funcionamiento mayor a 30 años, además se recomiendo la aplicación de la prueba de homogeneidad para verificar la calidad de los datos. En México dicha información puede ser obtenida a través de bases de datos meteorológicos como ERIC o CLICOM.*

#### *Ejemplo.*

*En este caso la información fue obtenida de Clicom 2010 de la estación 16081 Morelia que cuenta con datos continuos desde 1948 hasta 2009.* 

*El cálculo de SPI aquí desarrollado, hace referencia a SPI-12 de Diciembre de 2009, que comprende el periodo a Enero a Diciembre de 2009. Los datos de precipitación obtenidos de los periodos Enero-Diciembre de 1948 a 2009 son los siguientes:*

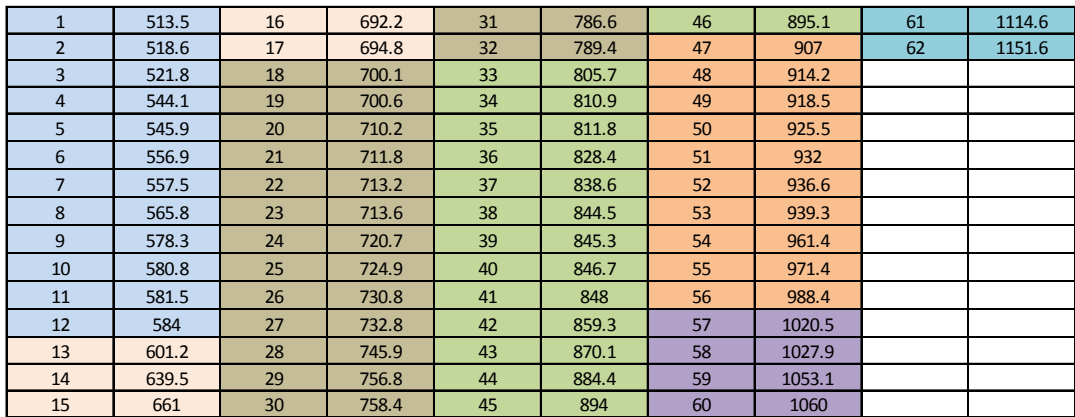

*En la tabla se muestra la suma de periodos de 12 meses (Enero-Diciembre) que en registros de la estación equivalen a 62 años de información.*

*Estos datos se ordenaron de menor a mayor con dos intenciones. La primera es para establecer los rangos de precipitación que serán utilizados, este caso se establecieron intervalos de 100 mm que van desde 500mm hasta 1 200mm. L La segunda responde a la necesidad de identificar el número de registros de cada periodo que están dentro de cada rango, en este caso como se muestra en la tabla el rango 500 mm- 600 mm contiene 12 registros, y el rango 1 100mm -1 200mm incluye 2.* 

*Todo ello con la finalidad de construir una tabla de frecuencias de los eventos de precipitación como la siguiente:* 

*Tabla 2*

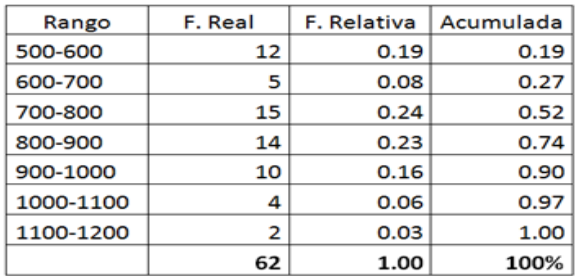

*La tabla 2 incluye los 7 rangos de valores, la frecuencia real con la que se presentan estos; la frecuencia relativa de los mismos, es decir la proporción que cada conjunto de registros representa del valor total de los mismo la cual se calculó con la siguiente formula: Frecuencia Real/# Total de registros (Para el rango 500-6000, 12/62 = 0.19 ) y así para cada una de los rangos y la cuarta columna es la suma de cada frecuencia relativa más el valor anterior ( para el rango 600-700, es la suma de 0.19 + 0.08 = 0.27).* 

*Para la graficación de los valores se recomienda manejar porcentajes por lo tanto se multiplica por cien cada valor del acumulado.*

*Tabla 3*

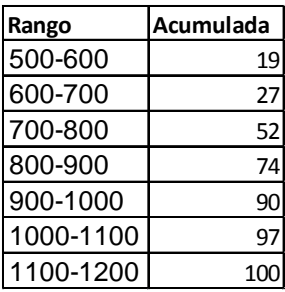

*En un programa de hojas de cálculo como Microsoft Excel se procede a construir una gráfica de línea con los datos de la tabla tres, que representa la distribución tipo gamma de los datos. Es importante mencionar que posteriormente a la construcción del gráfico, se procedió a hacer un ajuste en las opciones de línea de tendencia con el tipo de tendencia polinómica de orden 3 que aparece como la ajustada.* 

*Posteriormente con el valor del periodo de Enero-Diciembre de 2009, que en este caso fue de 720.7 se traza una línea perpendicular al eje de las abscisas y desde el punto que corta con la*  línea ajusta se traza una línea perpendicular al eje de las ordenadas, como se muestra en el *gráfico. Y el lugar donde corta al eje de las ordenadas es el valor de probabilidad de ocurrencia del evento.* 

*Gráfico 1*

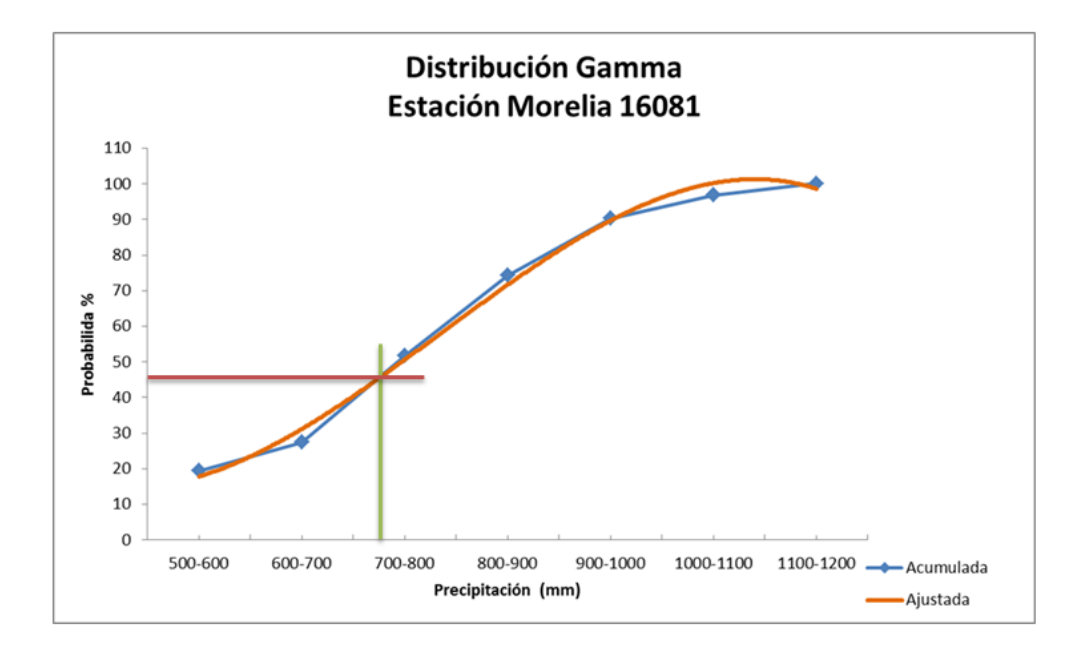

*finalmente para conocer el SPI se ingresa el valor obtenido anteriormente de 46% que equivale a 4.6 en la tabla de probabilidad acumulada. Pero en esta ocasión se comienza con una línea perpendicular al eje de las ordenadas que en este caso parte de 4.6 y donde corta a la línea de probabilidad acumulada se traza otra línea perpendicular con dirección al eje de las abscisas y el lugar donde corta representa el valor de SPI que en este caso fue ligeramente inferior a 0. Posteriormente se contrasta esta cifra con las tablas preestablecidas para valores de SPI.*

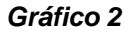

*Y* 

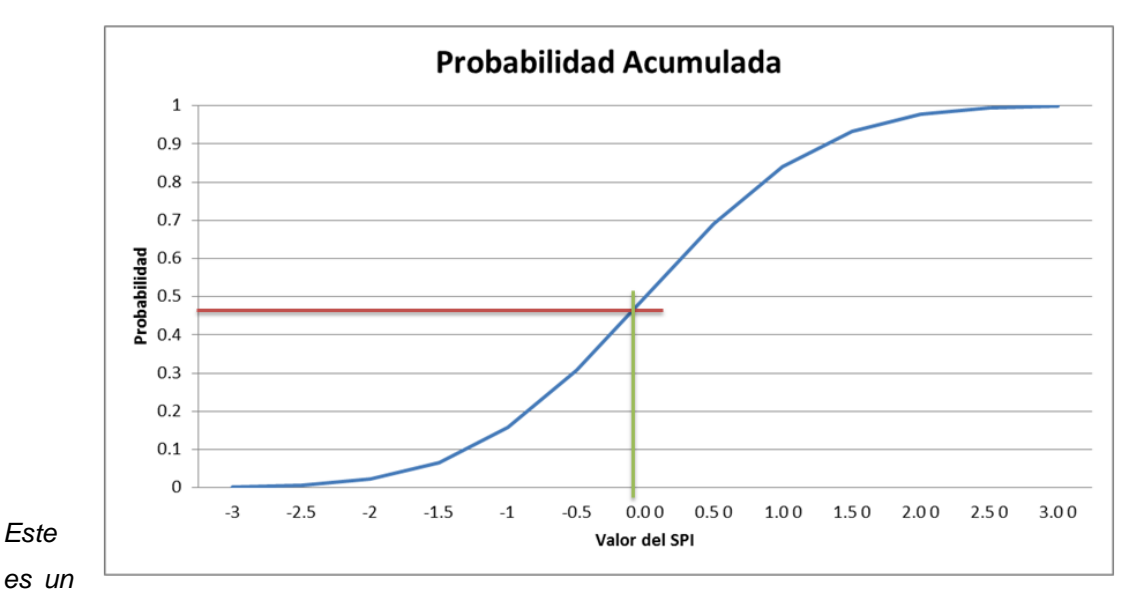

*método manual para el cálculo del SPI, pero existen programas de PC que realizan este tipo de cálculos de forma más rápida y precisa, como el SPi-SL-6 contruido y proporcionado por The National Drougth Mitigation Center de Estados Unidos.* 

*Se puede también realizar SPI para 1, 3, 6, 9, y 12 meses a partir de datos disponibles en internet como es la pagina del International Research Institute (IRI), en donde se tiene las siguientes bases de datos* 

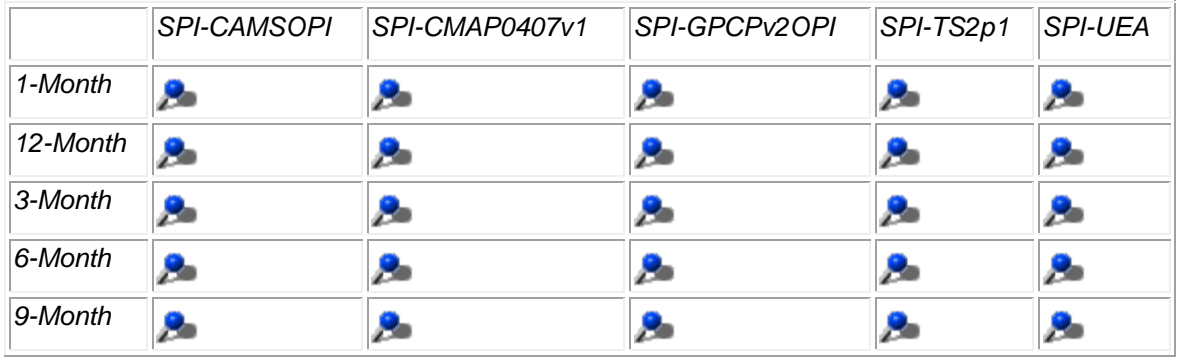

*<http://iridl.ldeo.columbia.edu/SOURCES/.IRI/.Analyses/.SPI/>*

*Se deberá seleccionar el periodo de tiempo dependiendo del objetivo, por ejemplo si se quiere analizar las sequias históricas, se puede trabajar con el acumulado anual (SPI-12) y escoger la base con una longitud de datos más amplia.* 

Para este ejercicio se escogerá la primera base de datos de SPI-6 que va del periodo de Enero de *1979 a la fecha, con estos años se pueden analizar sequias recientes.*

*Una vez seleccionada la base da datos que se requiera se puede visualizar en cualquiera de los mapas, la región o país que se necesite haciendo zoom y tomando en cuenta los seis meses del periodo acumulado.*

*Para seleccionar un área o un punto en especifico, en Seleccionar Datos se introducen las coordenadas, en este caso fue un punto.*

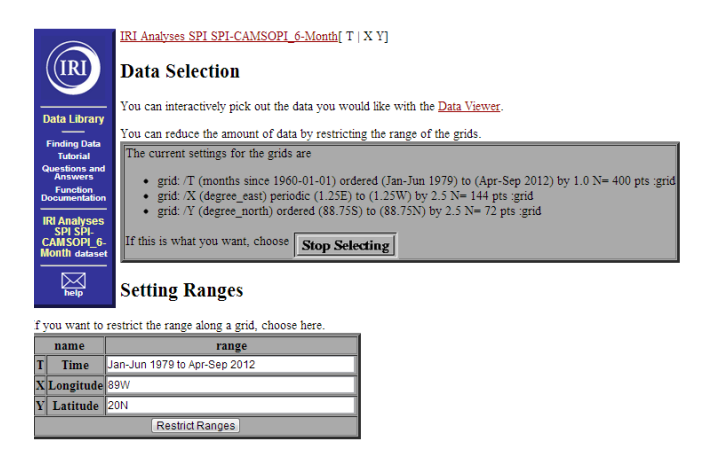

*Se restringen rangos e inmediatamente se para la selección y se obtiene 3 distintas gráficas. Se elige la de mayor preferencia y gusto. Estos datos se pueden exportar a Excel, una vez en la grafica de interés podemos ver los datos en vista, le pedimos que nos muestre las tablas y posteriormente las columnas, esa tabla se copia a un libro de Excel y se le da el formato de preferencia* 

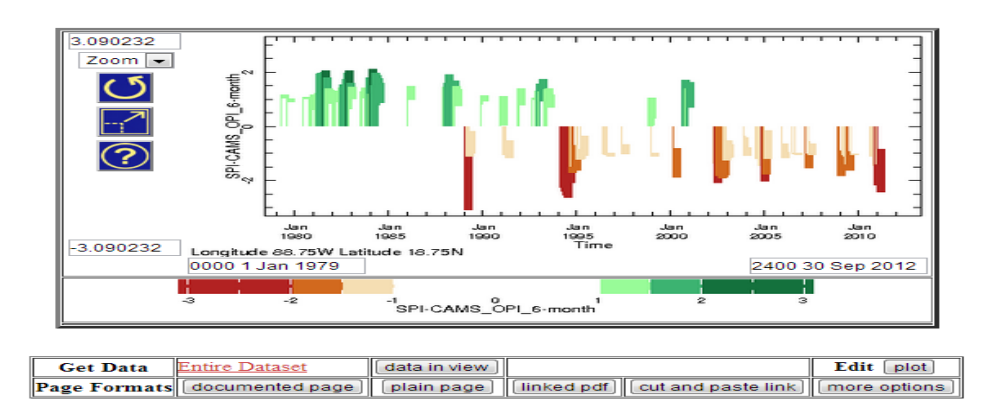

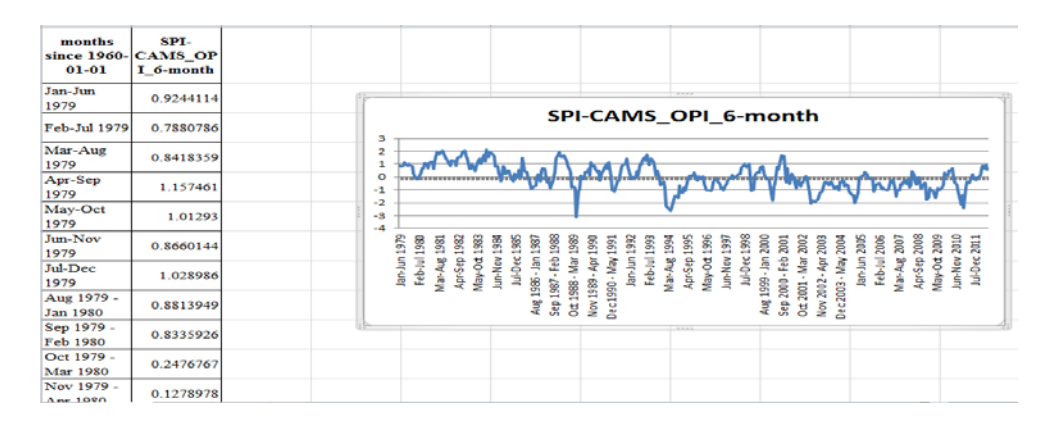

# *Ejercicio Guiado*

*Calcular el SPI-12 Enero-Diciembre con los siguientes datos:*

*Datos de precipitación de los periodos Enero-Diciembre de la estación 16 055 Jesús del Monte,* 

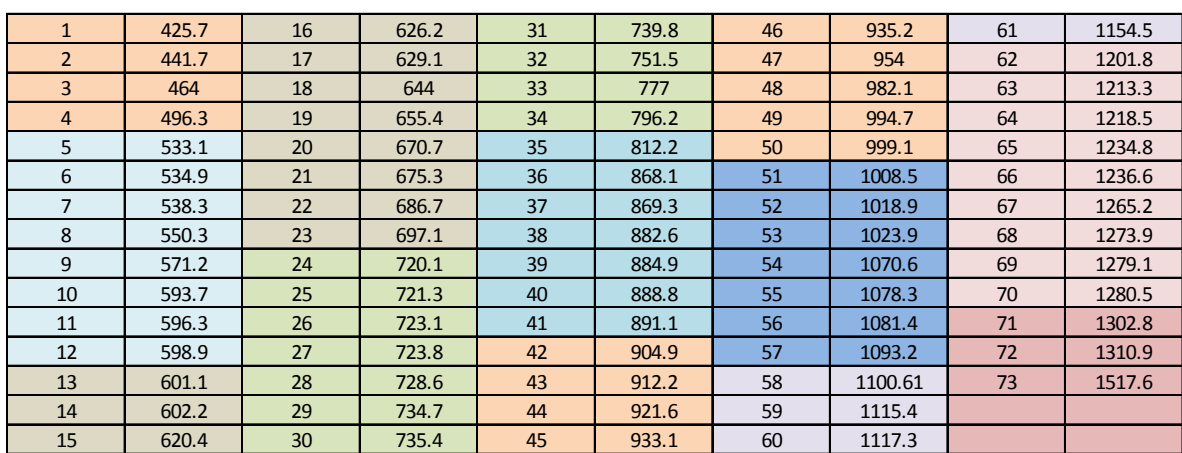

*La precipitación de la estación 16 055 Jesús del Monte en el periodo Enero-Diciembre 2008 fue de 1280.5 mm*

*La precipitación de la estación 16 055 Jesús del Monte en el periodo Enero-Diciembre 1949 fue de 496.3 mm*

La precipitación de la estación 16 055 Jesús del Monte en el periodo Enero-Diciembre 1986 fue de *882.6 mm*

*Con esta información se puede calcular el SPI-12 de los años 1949,1986 y 2008. Obtén tus resultados y compáralos entre sí.*

# *Bibliografía*

- *Carbone, M., Piccolo, M (2002). Caracterización de las Sequias en la localidad de Tres Arroyos (1930-1975). Aplicación del Método de Palmer. Papeles de Geografía. Julio-Diciembre No. 36. Murcia, España.*
- *Lloyd-Hughes, B. and M. A. Saunders. (2002). A drought climatology for Europe, International Journal of Climatology, 22, 1571-1592.*
- *Méndez Pérez, Juan Matías. (2007). Variabilidad y Espacio-Temporal de la Sequia Meteorológica en México: Aspectos Dinámicos. Tesis de Doctorado en Ciencias de la Tierra. Ciudad Universitaria.*
- *Núñez, Silvia; Núñez Liliana; Guillermo Podestá; Skansi, María de los Milagros. (2005) El índice estandarizado de precipitación como herramienta para la caracterización y el monitoreo de la sequía: una prueba de concepto.* CONGREMET IX, 9<sup>th</sup> Argentine Congress of Meteorology, Buenos Aires, Argentina, 3-7 October 2005
- *Núñez-López, Daniel., Muñoz-Robles, Carlos., Reyes-Gómez, Víctor., Velasco-Velasco, Israel Gadsden-Esparza Héctor. Caracterización de la Sequia a diversas Escalas de Tiempo en Chihuahua, México. (2007) AGROCIENCIA Vol.41: 253-262.*
- *Rivera del Rio, Roberto., Crespo Pichardo, Guillermo., Arteaga Ramírez, Ramón., Quevedo Nolasco, Abel. Comportamiento Espacial y Temporal de la Sequia en el Estado de Durango, México. Terra Latinoamericana, vol. 24 no. 4. 2007. Pp 383-392. Sociedad Mexicana de la Ciencia del Suelo, AC. Chapingo, México.*
- *Sheffield, J. Wood, E. (2011) Drought. Past Problems and future scenarios. Earthscan, Londres. 202 pp.*

# *Lourdes Bello Mendoza*

#### *Sara Jane Velázquez Juárez*

# *CAP 8. CÁLCULO DE PERIODO DE RETORNO*

#### *Introducción*

*La precipitación es la cantidad de agua que llega al suelo ya sea de manera líquida o solida en forma de lluvia, nieve, granizo. Mediante el proceso de condensación el vapor de agua regresa a la superficie nuevamente.* 

*Su distribución de deben a factores como la proximidad al mar, el relieve, las corrientes ascendentes de aire.*

*En la naturaleza los fenómenos hidrológicos constituyen procesos aleatorios que para la planificación y diseño están basados en eventos futuros, cuya magnitud y frecuencia no puede predecirse, se debe recurrir a los estudios de la probabilidad y frecuencia (Urra, 1995).* 

*El Periodo de Retorno puede ser cualquier evento extremo como lo son las lluvias torrenciales, temperaturas extremas, huracanes, entre otros, con lo cual, el intervalo, duración o número de años que en promedio, se cree que será igual o excedido, es decir, es la frecuencia con la que se presenta un evento. El grado de magnitud de un fenómeno extremo está relacionado de forma inversa con su frecuencia de ocurrencia (periodicidad), las precipitaciones muy intensas ocurren con una frecuencia menor que las moderadas o débiles. (Gutiérrez* et al. *2011).*

*A continuación se presenta uno de los métodos para calcular el Periodo de Retorno:*

*Método de Weibull* 

$$
T = \frac{n+1}{m}
$$

*Se define el periodo de retorno (T) como el valor inverso a la probabilidad de excedencia de un determinado evento (lluvia).*

$$
P = \frac{1}{T} \times 100
$$

*En la formula* n *es el numero total de datos de una serie,* m *representa el numero de orden de la serie arreglada en forma creciente y P la probabilidad de excedencia de que la precipitación sea igualada o superada.*

*Se tiene una serie de datos de precipitación, para la estación 16148 Zitácuaro (Michoacán) de una longitud de 40 años.* 

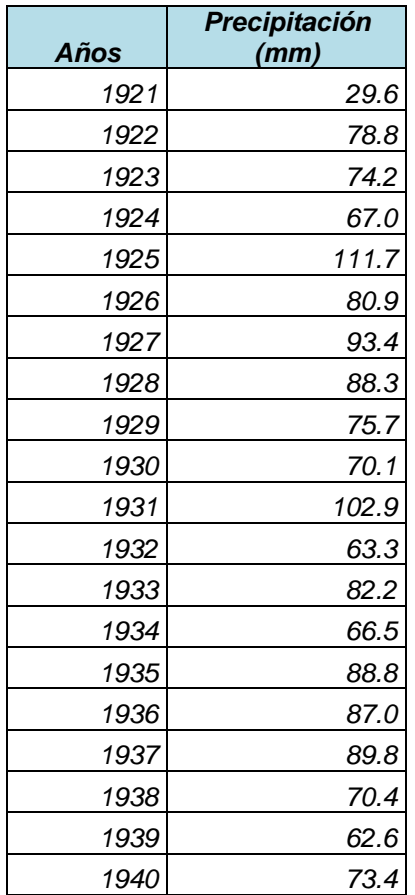

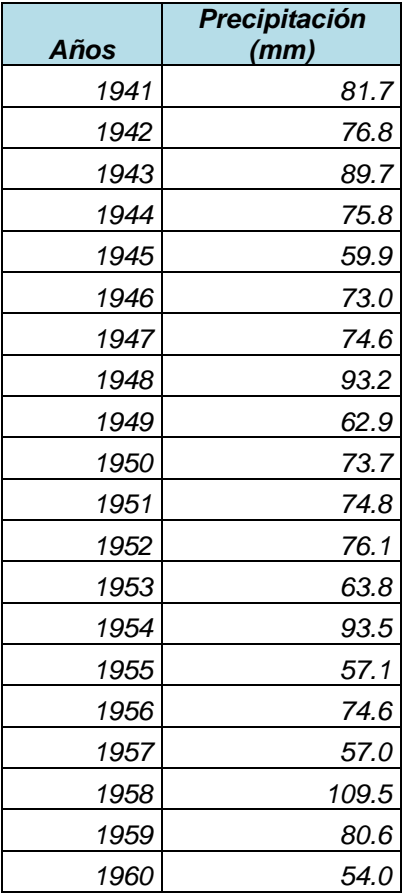

# *Aplicación*

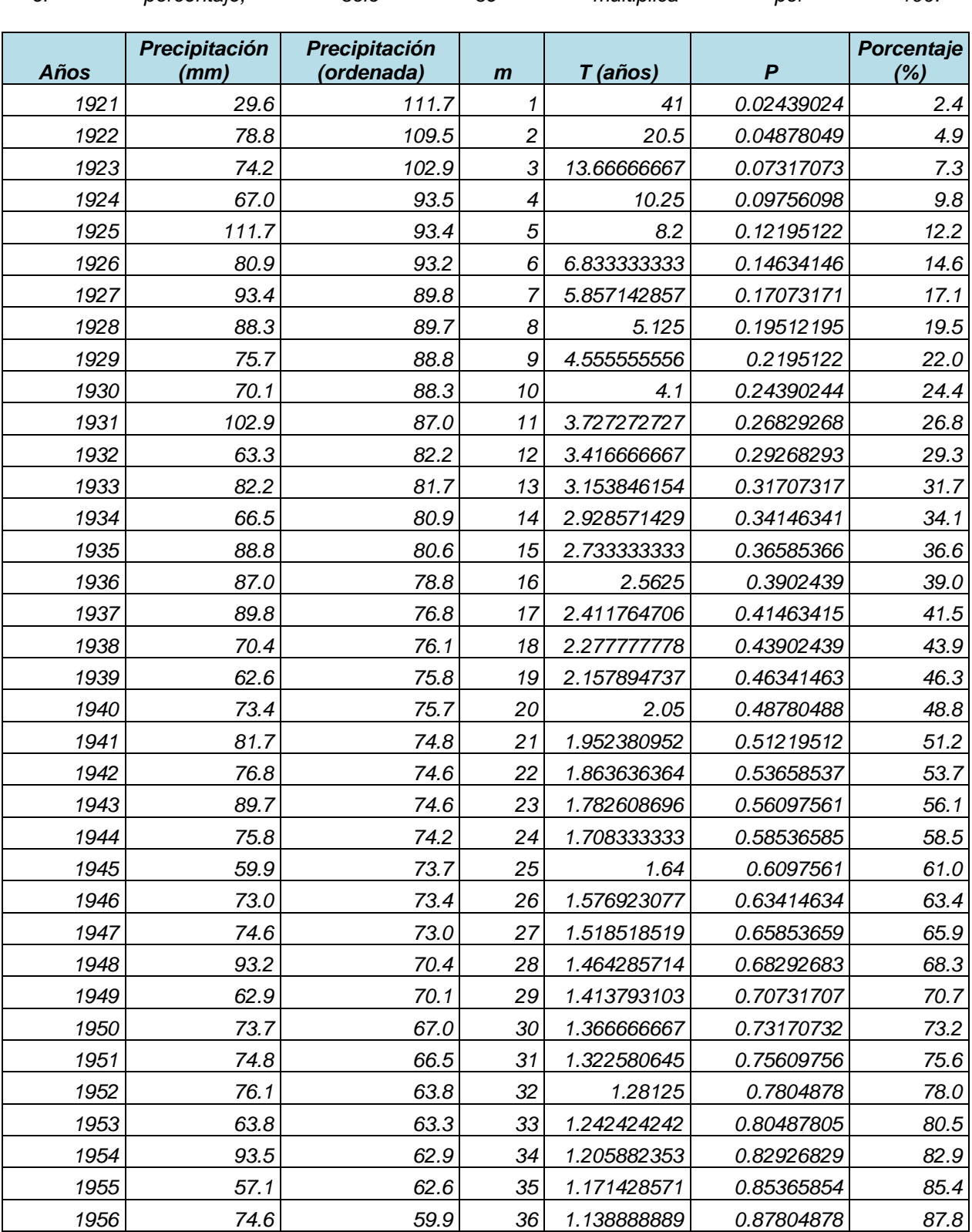

*Se ordena la serie de mayor a menor, donde el evento de mayor magnitud tiene un valor de m=1, se calcula el periodo de retorno (*T*=(n+1)/m) y la probabilidad de excedencia (P=1/T) para calcular el porcentaje, solo se multiplica por 100.* 

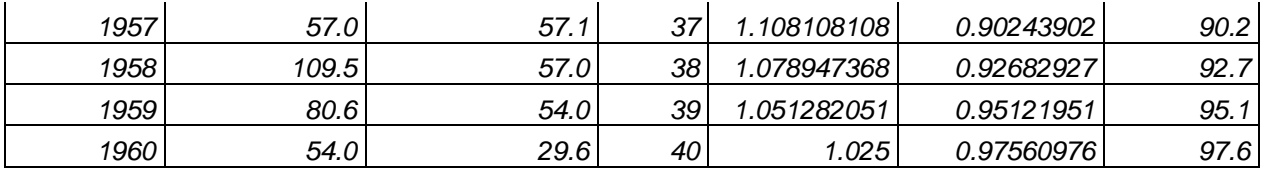

*Del cuadro se observa, que un año con precipitaciones de 90% de probabilidad de excedencia se ubica en lo 57.1 a los 57mm.* 

*También se puede calcular el periodo de retorno con el* Programa de Automatización de los Métodos Estadísticos en Hidrología *(2002) de la Dra. Rosio Ruiz Urbano.* 

# *Resumen*

*Para realizar los cálculos se recomienda realizarlos en una hoja del programa Excel de Microsoft.*

*Hay que tomar a consideración la calidad de la serie, para que un análisis probabilístico produzca resultados significativos, adecuados y precisos.* 

*Es importante tomar en cuenta los estudios referidos a Periodos de Retorno ya que al conocer la probabilidad de excedencia, disminuye los efectos negativos a las poblaciones humanas y a su infraestructura, la cual a menudo es ineficiente y ocasiona inundaciones.* 

*Existen diversos métodos para calcular la probabilidad de excedencia y el periodo de retorno. El método de Weibull es de los más usados para el análisis de periodos de retorno y probabilidades.* 

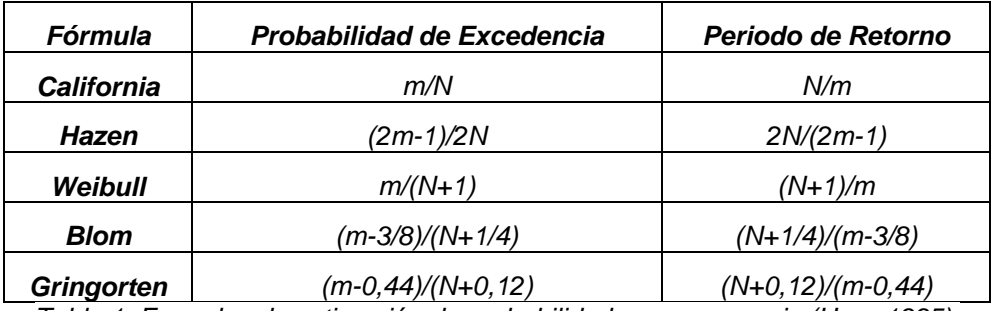

*Tabla 1. Formulas de estimación de probabilidades y recurrencia (Urra, 1995).*

*Se pueden graficar los datos por medio del método de Weibull en el que se tiene del lado de las abscisas (T) y las ordenadas los datos de precipitación, asi se facilita la visualización de las probabilidades más bajas.* 

*No existe un único criterio para determinar la probabilidad de excedencia y el periodo de retorno.*

*Ejercicio*

*Calcular (T) y (P) para la estación 16061 Laguna del Fresno con la precipitación anual y el método de Weibull. ¿Cuál es la probabilidad de que evento tenga un 85% de probabilidad y entre que cantidad se ubica?*

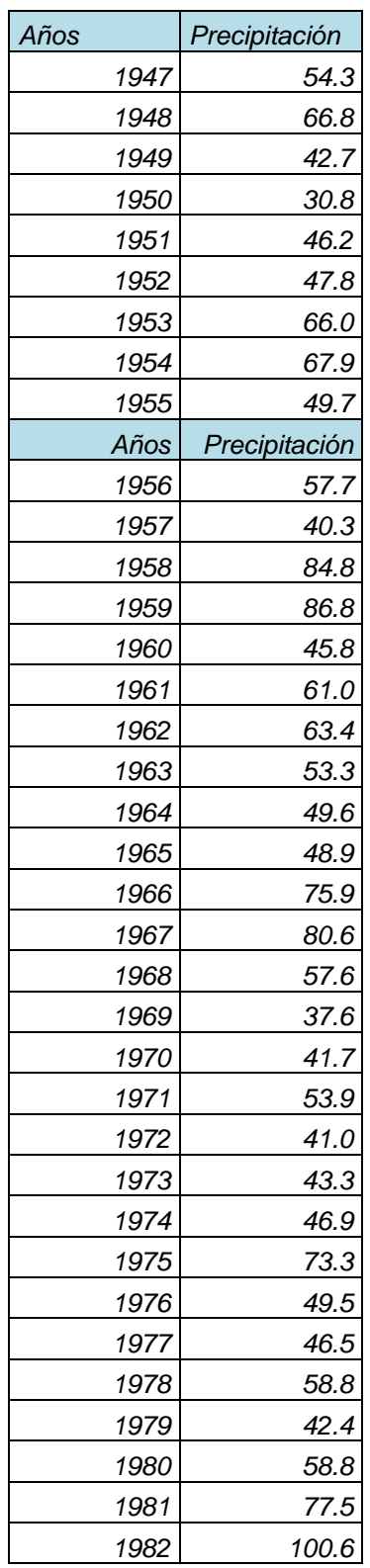

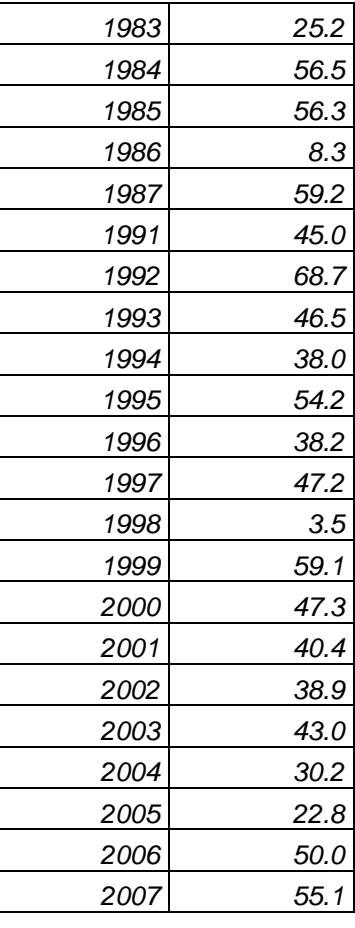

# *Bibliografía*

- *Gutiérrez Lozano Joel., Vargas Tristán Virginia., Romero Rodríguez Moisés., Plácido de la Cruz José Manuel., Aguirre Bortoni Manuel de Jesús., Silva Espinoza Hugo Tomas. (2011).* Periodos de retorno de lluvias torrenciales para el estado de Tamaulipas, México. Investigaciones Geográficas*. UNAM. México. N. 76 pp. 20-33.*
- *Ruiz, Rosío. (2002).* Programa de Automatización de los Métodos Estadísticos en Hidrología*. Facultad de Ingeniería. UNAM. México.*
- *Urra, Mario. (1995).* Diseño de Proyectos de Riego y Drenaje, Fundamentos de Hidrología Superficial. *Vinilit. Chile.*

# *Erika Rocío González Reyes Gustavo Jardines Hernández*

# *CAP 11. CÁLCULO DE BALANCE HÍDRICO*

#### *Introducción*

*El balance hídrico se elabora para un período concreto, normalmente un año, en forma de fichas o gráficos. Existen distintas técnicas para calcular el balance hídrico, las cuales tienen como uno de sus objetivos principales, solucionar problemas hidrológicos teóricos y prácticos (determinar periodos de déficit o excedente de agua). Estas técnicas de balance pueden ser aplicables a cuencas, zonas regables y masas de agua superficial y subterránea.* 

*El conocimiento del balance hídrico, cobra gran importancia cuando se trata de estudiar el ciclo hidrológico y sus interacciones con cada uno de los elementos del medio, es además una herramienta útil para utilizar de manera más racional el recurso agua, su manejo, control y redistribución.* 

*La necesidad de calcular el balance hídrico incide en la importancia de estudiar la falta y excesos de agua, definir la hidrología de una zona y para la planificación hidráulica.*

*Es a partir del uso de datos de las estaciones climáticas como las precipitaciones medias mensuales y de la evapotranspiración mensual estimada, que se puede analizar el balance del agua en el suelo a lo largo de un año.*

# *Descripción del método.*

*Como ya se mencionó anteriormente, el cálculo de balance hídrico se puede aplicar tanto para cuencas, zonas regables, masas de agua superficial y subterránea, en este caso nos enfocaremos en desarrollar el método del cálculo de balance hídrico mediante un programa de uso libre que se puede consultar en la página de internet <http://climate.geog.udel.edu/~wimp/>*

*Este programa denominado "WebWIMP" (The web-based, Water-Budget, Interactive, Modeling Program está diseñado para determinar el balance hídrico de casi cualquier lugar del planeta a partir de la interpolación de datos de la temperatura del aire y de los valores de precipitación en una cuadrícula de medio grado por medio grado y a partir del procedimiento de Thornthwaite con algunas modificaciones.*

*Sin embargo para determinar el balance hidrológico se necesitan conocer el cálculo de diferentes procesos del ciclo hidrológico como la precipitación, la evapotranspiración, la escorrentía superficial, y la infiltración. En general la fórmula para conocer el balance hídrico es la siguiente:*

# *Captación-evapotranspiración potencial-escorrentía superficial-infiltración*

#### *Precipitación.*

Para el cálculo de la precipitación, se utilizan principalmente datos de precipitación media, los *cuales se extraen de la red de observatorios y estaciones meteorológicas*

*Calcular la precipitación media en una zona presenta dos problemas principales*

- *1) La determinación de la precipitación en un punto*
- *2) La determinación de la precipitación media en altura sobre la zona de estudio usando puntos de observación.*

#### *Evapotranspiración*

*Por definición podemos entender a la evapotranspiración como aquella humedad perdida de la superficie de la atmosfera mediante la combinación de los procesos de evaporación y transpiración.* 

*La cantidad de evaporación depende de diversos factores meteorológicos como la radiación, temperatura, humedad del aire y velocidad del viento, así como del tipo de vegetación y las características del suelo. La radiación se considera el parámetro que controla la evaporación, sin dejar de lado la importancia de las demás variables.*

*De acuerdo con Feddes y Lenselink (1994) se deben cumplir tres requerimientos físicos en el sistema suelo-vegetación-atmósfera para determinar la evapotranspiración.*

- *a) Continuo abastecimiento de agua*
- *b) Energía disponible para cambiar de agua líquida a vapor*

*c) un gradiente de vapor para mantener un flujo de la superficie evaporativa a la atmósfera.*

*Para determinar la evapotranspiración existen métodos diferentes, los cuales deben basarse en uno o más de estos requerimientos.*

#### *Escorrentía Superficial.*

*La escorrentía superficial se refiere a una fracción de agua que no se evapora o por diversas*  razones no logra infiltrarse al suelo, está escurre en el sentido de la pendiente. La escorrentía *dependerá de factores como la porosidad del suelo, su contenido de humedad, de la intensidad de la lluvia y de la cobertura del suelo (vegetación).* 

#### *Infiltración.*

*Se denomina infiltración al proceso por el cual el agua en la superficie de la tierra entra en el suelo. La infiltración se rige por dos fuerzas principales que son la gravedad y la acción capilar. La tasa de infiltración es la medida de la tasa a la cual es suelo es capaz de absorber la precipitación o irrigación, esta se mide en pulgadas o milímetros por hora. Existen algunas características del sueño que provocan que la tasa de infiltración se vea afectada, estas características pueden ser la textura el tipo de suelo, la vegetación, la intensidad de la precipitación, etc.*

*La tasa de infiltración puede ser medida usando un infiltrómetro y la tasa máxima de velocidad a la cual el agua puede entrar al suelo se le conoce como capacidad de infiltración.*

*La infiltración del agua en el suelo solo puede continuar si hay espacio disponible, esto dependerá de la porosidad del suelo y de la tasa a la cual se infiltre el agua en el suelo.*

# *Ejercicio guiado*

*Para calcular el balance hídrico se utilizó un programa denominado "WebWIMP" (The web-based, Water-Budget, Interactive, Modeling Program), el cual se puede consultar libremente en la página de internet mencionada anteriormente.*

*Se calculó el balance hídrico para el municipio de Zitácuaro, Michoacán cuyas coordenadas son: 19º 26' latitud norte y a los 100º 22' longitud oeste, con una altitud sobre el nivel del mar de 1940 metros.*

*Como primer paso, una vez que se ha accedido a la página, se le da un nombre al proyecto y se procede a ir al mapa, una vez descargado el mapa, se selecciona la zona de la cual se quiere obtener el balance hídrico; en la página siguiente se desplegará la información necesaria para el programa para poder calcular el balance y para obtener dicho balance, tenemos que avanzar hasta la parte inferior de esta página y dar click en el botón que se denomina como "wáter balance", este procedimiento desplegará otra página que nos proporcionará los cálculos del balance hídrico para la zona que escogimos.*

*Nos arrojará dos tablas, una con los valores de precipitación y temperatura media mensual de la zona de estudio.*

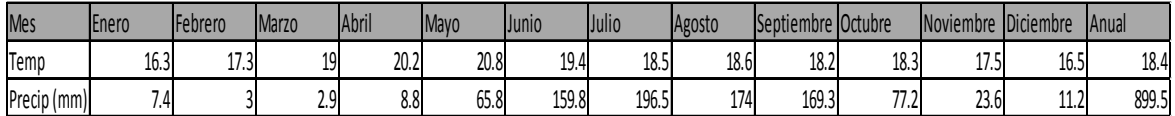

*Y otra con los valores de balance hídrico mensual*

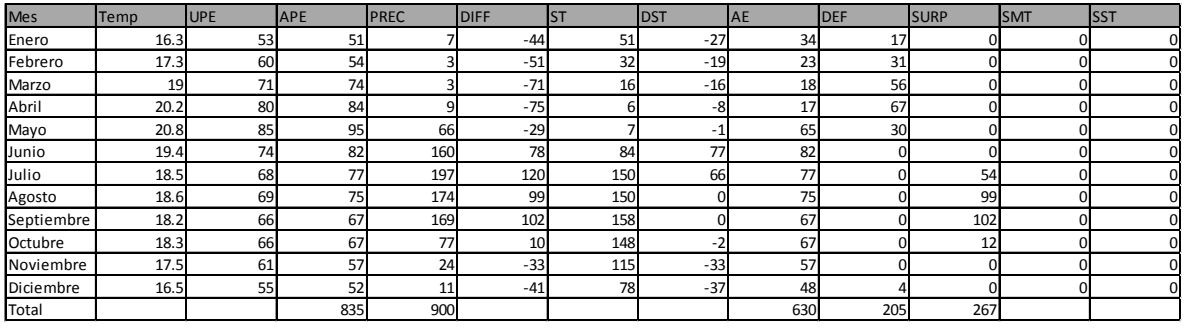

*A continuación se explican cada una de las variables de la tabla anterior*

*Temp: Es la temperatura media mensual del aire en °C*

*UPE: Es el estimado, sin ajustar (durante distintos períodos del día y mes) de la evapotranspiración potencial (mm / mes).*

*APE: Es el estimado, ajustado (para variar la duración del día y mes) de la evapotranspiración potencial (mm / mes).*

*PREC: Es el promedio mensual total de la precipitación (mm/mes).*

*DIFF: Es la lluvia y la nieve derretida estima menos la evapotranspiración potencial ajustada (mm / mes).*

*ST: Es la humedad del suelo (mm) estimada al final del mes.*

*DST: Es la variación estimada de la humedad del suelo a partir del final del mes anterior hasta el final del mes en curso (mm / mes).*

*AE: Es la evapotranspiración estimada, real (mm / mes).*

*DEF: Es el déficit estimado o demanda insatisfecha para la humedad atmosférica (mm / mes).*

*SURP: Es el superávit estimado (escorrentía superficial más filtración por debajo de la zona radicular de la planta) (mm / mes).*

*SMT: Es el derretimiento de la nieve estimada (mm / mes).*

*SST: Es el agua retenida estimada en la capa de nieve (mm) al final del mes.*

*A partir de los datos de esta tabla se puede obtener un gráfico en el que se representan estos valores, para el caso de Zitácuaro, el gráfico es el siguiente.*

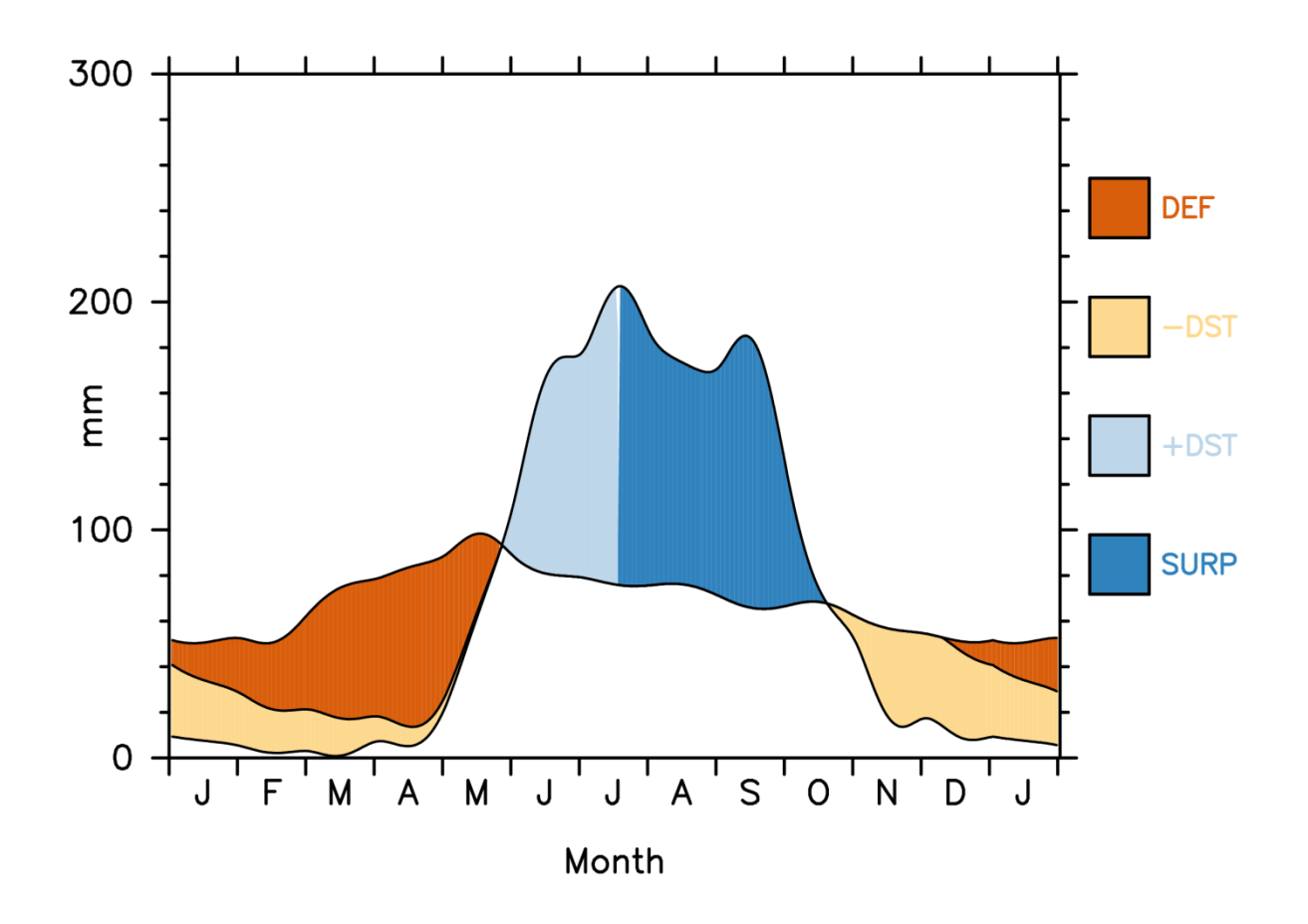

#### *Ejercicio a resolver.*

*Obtener el Balance hídrico con el programa WebWIMP (The web-based, Water-Budget, Interactive, Modeling Program) de las siguientes coordenadas geográficas: Latitud 19°42′ latitud norte y 101°11' longitud oeste.* 

#### *Respuesta*

*Ciudad de Morelia, Michoacán.* 

*Coordenadas en decimales: latitud: 19.7 y Longitud: -101.18 aproximadamente. Elevación aproximada en Ciudad de Morelia: Entre los 2000 y 2400 msnm.* 

# *BIBLIOGRAFÍA*

- *Autor no especificado. "Capítulo V. Balance Hídrico." Estudio Evaluaciones Ambientales Complementarias del Proyecto Agroenergético Central Hidroeléctrica Pucará, Ministerio de Energía y Minas. Pp: 75.*
- $\triangleq$  **Balance** *hidrológico: hidrológico: <http://www.geologia.uson.mx/academicos/lvega/ARCHIVOS/ARCHIVOS/BALANCE.htm>*
- *Breña Puyol, Agustín Felipe y Jacobo Villa, Marco Antonio. 2006. "Hidrología superficial." Universidad Autónoma Metropolitana. México D.F. Pp: 289*
- *Carrillo Rivera, J. Joel. Ángeles Serrano, Gabriela. Martínez, Sandra. 2003. "Balance hídrico y la relación entre agua superficial y agua subterránea, servicios ambientales" Instituto de Geografía, UNAM.*

*[http://www.fuac.edu.co/recursos\\_web/documentos/recurso\\_hidrico/memorias/BalanceHidric](http://www.fuac.edu.co/recursos_web/documentos/recurso_hidrico/memorias/BalanceHidricoYLaRelacionEntreAguaSuperficialysubterraneaServiciosAmbientales.pdf) [oYLaRelacionEntreAguaSuperficialysubterraneaServiciosAmbientales.pdf](http://www.fuac.edu.co/recursos_web/documentos/recurso_hidrico/memorias/BalanceHidricoYLaRelacionEntreAguaSuperficialysubterraneaServiciosAmbientales.pdf)*

- *Heras, Rafael. 1981. "Métodos de cálculo del balance hídrico. Guía internacional de investigación y métodos" Instituto de hidrología de España/UNESCO. Pp: 181.*
- *K. Matsuura. 2009. WebWIMP version 1.02. Universidad de Delaware. <http://climate.geog.udel.edu/~wimp/>*
- *Lafragua, J. Gutiérrez, A. Aguilar, E. Aparicio, J. Mejía, R. Santillán, O. Suárez, M. A. Preciado, M. 2003. "Balance hídrico del valle de México." Anuario IMTA 2003. Pp: 6.*

# *Violeta Leticia Arriola Villanueva Lizbeth Berenice Peláez Pavón*

# *CAP 12. ÍNDICES Y DIAGRAMAS BIOCLIMÁTICOS*

# *Introducción*

*Para garantizar su salud física, las personas deben mantener la temperatura interna de su cuerpo dentro de unos límites bastante estrechos (Fernández, 1996). En el medio ambiente interior, la temperatura y la humedad relativa son los factores más importantes, mientras que en el medio ambiente exterior es necesario agregar el efecto del viento y la radiación solar. Así mismo, se pueden utilizar diversos índices de confort dependiendo de la estación del año o del tipo de clima del lugar, y si es que éste se encuentra más expuesto al calor o al frío (Campos et al. 2005).*

*Los índices bioclimáticos tienen la finalidad de encontrar la relación entre los elementos del tiempo atmosférico y el confort térmico humano, definiendo a este último como la ausencia de malestar con el ambiente térmico existente (Torres, 2010). El confort térmico está directamente relacionado con la humedad, viento, temperatura y radiación solar del ambiente, así como con el tipo de actividad física, la vestimenta y el metabolismo de cada individuo.*

*Entre los índices bioclimáticos más comunes se encuentran los siguientes:*

#### *Temperatura efectiva*

La Temperatura efectiva *es la representada por el efecto combinado de la temperatura ambiente, la humedad relativa y el movimiento del aire, en la sensación de calor o frío que percibe el cuerpo humano, equivalente a la temperatura del aire en reposo que produce un efecto idéntico.*

Para el cálculo de este índice son necesarios los datos de temperatura del bulbo húmedo y del *bulbo seco.*

*TE=0.4 (Tbs+Tbh)+4.8*

*Donde* 

*Tbs= temperatura del bulbo seco* 

*Tbh= temperatura del bulbo húmedo.*

# *Ejercicio guiado*

*Datos (Junio): Bulbo húmedo: 15.8°C Bulbo seco: 21.5°C Velocidad del viento:8.5 m/s Presión: 810.3 mb*

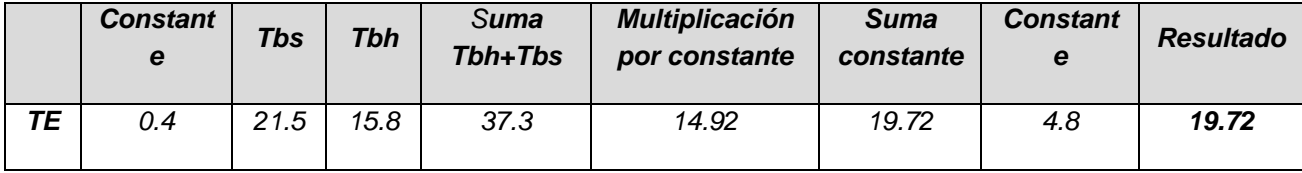

# *Temperatura aparente*

La Temperatura aparente *es la sensación térmica que percibe el cuerpo humano dependiendo de la temperatura del aire y la velocidad del viento.* 

# *Ta=-2.7+1.04 (T) + [2(e)]-0.65v*

*Donde T=temperatura del bulbo seco e=presión de vapor v=viento*

*Para el cálculo de* e *(presión de vapor) es necesario resolver lo siguiente:*

*e = esbh-AP (Tbs-Tbh) Tbs = temperatura del bulbo seco Tbh = temperatura del bulbo húmedo. P = presión A = constante equivalente a 0.00079 esbh = 8.51+0.037 (Tbh)²*

# *Ejercicio guiado*

*Datos (Enero): Bulbo húmedo: 9.7°C Bulbo seco: 15.2°C Velocidad del viento: 8.0 m/s Presión: 811.0 mb*

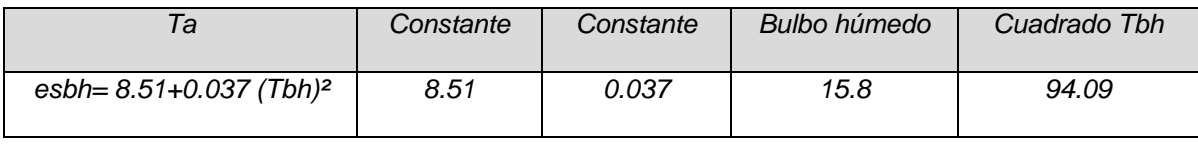

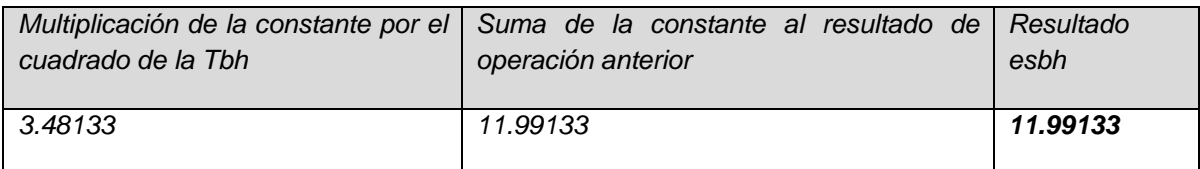

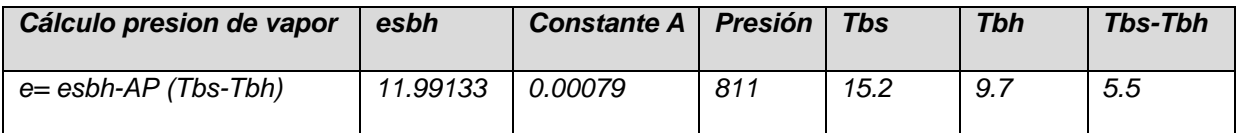

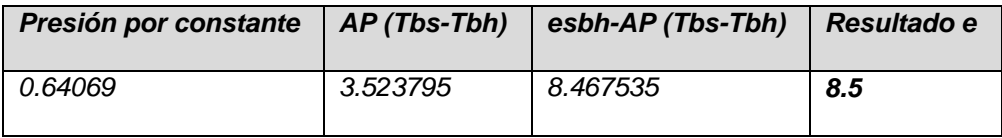

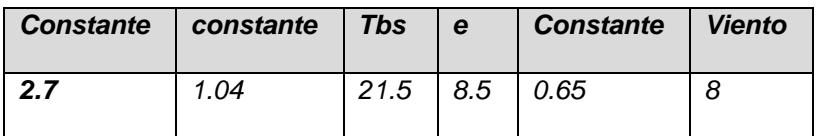

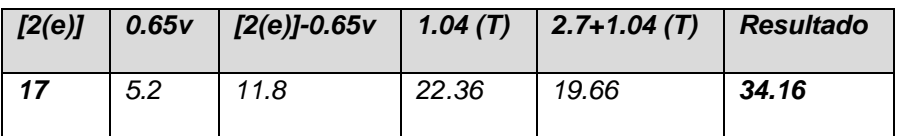

# *Temperatura Resultante*

*En 1937 Missenard definió a la temperatura resultante (*TR*) como el equivalente a la temperatura del aire en calma que experimentaría un sujeto sedentario, sano, a la sombra, vestido con ropa de trabajo, si la humedad relativa fuera del 100% (Jáuregui et al. 2008). Su expresión matemática es:*

$$
TR = \text{Tbs} - 0.4(\text{Tbs} - 10)\left(1 - \frac{HR}{100}\right)
$$

*Donde* Tbs *es la temperatura del bulbo seco en grados centígrados y* HR *la humedad relativa en porcentaje. En la siguiente tabla se describen las sensaciones de confort de acuerdo con el resultado de la temperatura resultante.*

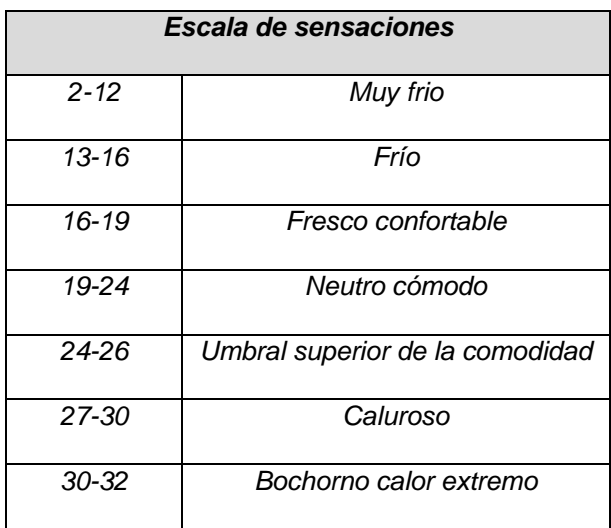

*La zona de confort, independientemente de la temperatura, debe estar limitada a humedades que no excedan el 85% y no desciendan del 25%. Una humedad muy alta dificulta la respiración, mientras que una muy baja irrita la garganta (Croiset, 1976).*

# *Ejercicio guiado*

*Encuentre la temperatura resultante del mes de julio para Toluca (datos promedio). Datos: Tbs: 14°C, HR: 71%*  $HP<sub>\lambda</sub>$  $\mathcal{L}$ 

$$
TR = \text{Tbs} - 0.4(\text{Tbs} - 10) \left( 1 - \frac{HR}{100} \right)
$$
  

$$
TR = 14 - 0.4(14 - 10) \left( 1 - \frac{71}{100} \right)
$$
  

$$
TR = 14 - 0.4(14 - 10)(0.29)
$$
  

$$
TR = 14 - 1.16(0.29)
$$
  

$$
TR = 14 - 0.3364
$$

 *De acuerdo con la escala de sensaciones, el resultado es FRIO.*

# *Poder Refrigerante del Viento*

*Este índice combina la temperatura medida y la velocidad del viento (Campos et al. 2005). En 1945, Siple y Passel determinaron experimentalmente el enfriamiento que se producía en un cilindro de plástico lleno de agua, a diferentess velocidades del viento y bajo distintas temperaturas (Fernández, 1996). Al aplicarlo al cuerpo humano la expresión que relaciona estas variables es:*

$$
W = (10.9\sqrt{v} + 9 - v)(33 - t)
$$

*En la que* W *es el poder refrigerante del aire expresado en kcal•m<sup>-2</sup>•h<sup>-1</sup>; v es la velocidad del viento en m/s; y* t *la temperatura del aire en °C.*

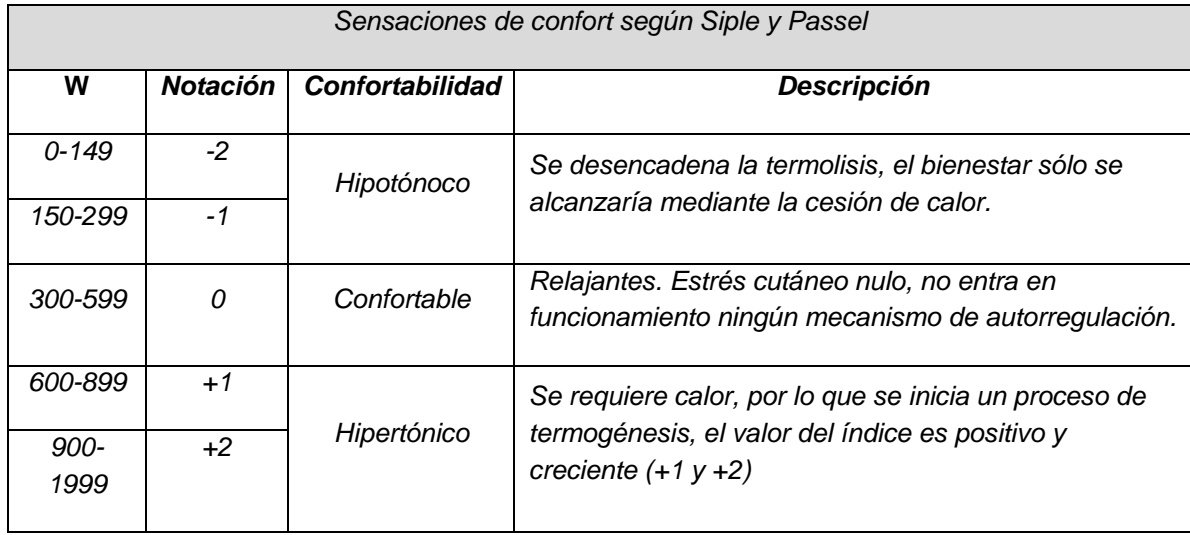

# *Ejercicio guiado*

*Determine el poder refrigerante del viento del mes de enero para Toluca (datos promedio). Datos: T=8.9 ; v= 7.1 m/s*

 $W = (10.9\sqrt{v} + 9 - v)(33 - t)$  $W = (10.9\sqrt{7.1} + 9 - 7.1)(33 - 8.9)$  $W = (29.04 + 9 - 7.1)(24.1)$  $W = (30.94) (24.1)$ 

*De acuerdo con la tabla de sensaciones, el resultado es HIPERTÓNICO +1.*

# *Ejercicio*

*Obtener la Temperatura Efectiva, Temperatura Aparente, Temperatura Resultante y el Poder Refrigerante del Viento, para la estación de ..... a partir de los siguientes datos:*

*Datos (Junio): Bulbo húmedo: 15.8°C* *Bulbo seco: 21.5°C Velocidad del viento:8.5 m/s Presión: 810.3 mb*

*Resultados: Temperatura Efectiva = Temperatura Aparente = Temperatura Resultante = Poder Refrigerante del Viento =*

# *Bibliografía*

- *Campos, Alicia; Alicia Capelli; Cintia Piccolo. 2005. El Clima Urbano de Bahía Blanca. Editorial Dunken. Buenos Aires, Argentina. 184pp.*
- *Croiset, [Maurice. 1976. H](http://www.google.com.mx/search?tbo=p&tbm=bks&q=inauthor:%22Maurice+Croiset,+Maurice+Croiset,+%28%22)umedad y temperatura en los edificios: Condensaciones y confort térmico de verano y de invierno. Editores técnicos asociados. Segunda edición. Barcelona. 247pp.*
- *Fernández, F. 1996. Manual de Climatología aplicada. Clima, medio ambiente y planificación. Espacios y sociedades. Serie mayor No. 2. España. 285pp.*
- *Jáuregui, Ernesto; Adalberto Tejeda; Elda Luyando; Mario Casasola y Guillermo García. 2008. Asentamientos humanos: Bioclima, isla de calor y consumo eléctrico (informe). Instituto Nacional de Ecología. México. 28pp.*